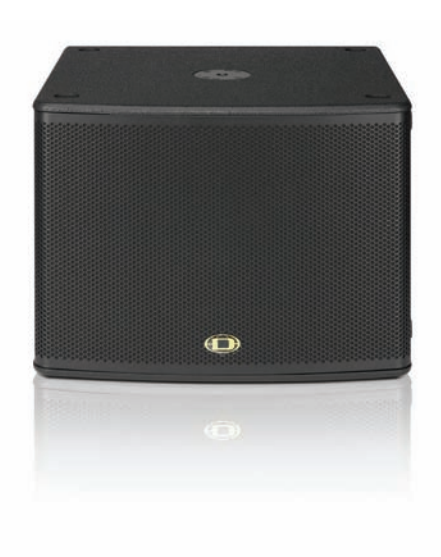

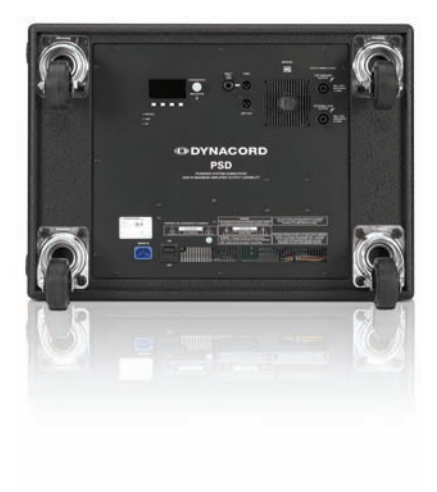

## PSD 215 | 218 POWERED SUBWOOFER

Owner's Manual | Bedienungsanleitung

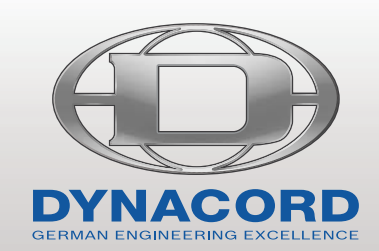

### **CONTENTS**

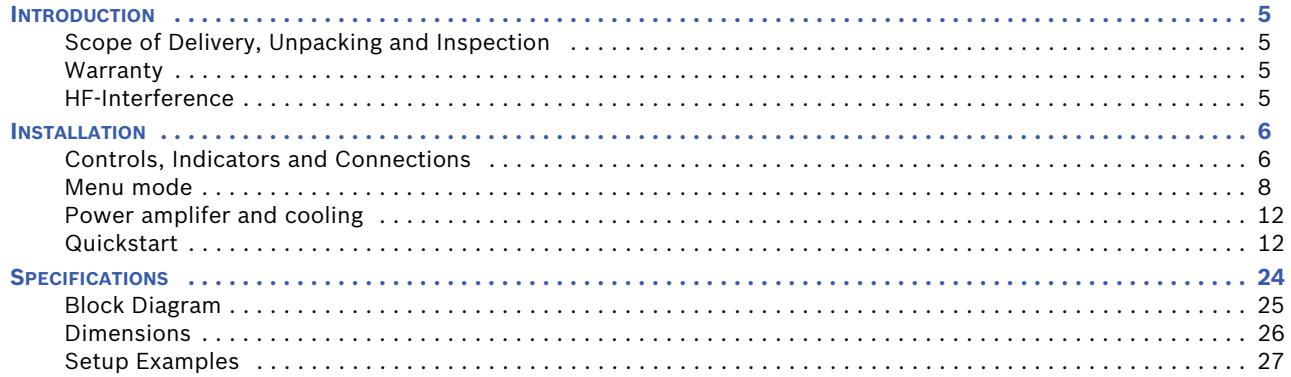

### **INHALT**

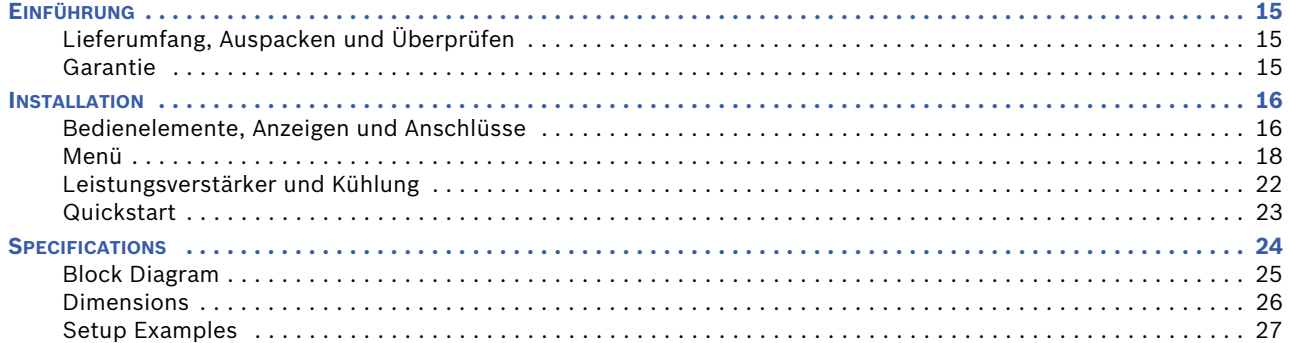

### **IMPORTANT SAFETY INSTRUCTIONS**

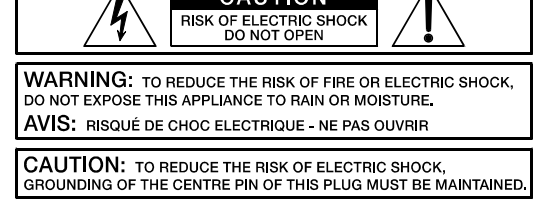

**CAUTION** 

THIS DEVICE COMPLIES WITH PART 15 OF THE FCC RULES, OPERATION IS SUBJECT<br>TO THE FOLLOWING TWO CONDITIONS:<br>(1) THIS DEVICE MAY NOT CAUSE HARMFUL (1) THIS DEVICE WAN TRUCK THIS DEVICE MUST<br>ACCEPT ANY INTERFERENCE RECEIVED,<br>INCLUDING INTERFERENCE RECEIVED,<br>CAUSE UNDESIRED OPERATION.

- 1. Read these instructions.<br>2. Keep these instructions.
- 
- Heed all warnings Follow all instructions.
- 5. Do not use this apparatus near water.
- 2. Keep these instructions.<br>3. Heed all warnings.<br>4. Follow all instructions.<br>5. Do not use this apparatu<br>6. Clean only with a dry clo<br>7. Do not cover any ventilal 6. Clean only with a dry cloth.
- 
- 7. Do not cover any ventilation openings. Install in accordance with the manufacturer's instructions.<br>8. Do not install near heat sources such as radiators, heat registers, stoves, or other apparatus (incl 8. Do not install near heat sources such as radiators, heat registers, stoves, or other apparatus (including amplifiers) that produce heat.
- 9. Do not defeat the safety purpose of the polarized or the grounding-type plug. A polarized plug has two blades with one wider than the other. A grounding type plug has two<br>blades and a third grounding prong. The wide bla for replacement of the obsolete outlet.
- 10. Protect the power cord from being walked on or pinched particularly at plugs, convenience receptacles, and the point where they exit from the apparatus. 11. Only use attachments/accessories specified by the manufacturer.
- 12. Use only with the cart, tripod, bracket, or table specified by the manufacturer, or sold with the apparatus. When a cart is used, use caution when moving the cart/apparatus combination to avoid injury from tip-over.
- 13. Unplug this apparatus during lightning storms or when unused for a long period of time.<br>14. Befer all servicing to qualified service personnel. Servicing is required when the apparatus
- Refer all servicing to qualified service personnel. Servicing is required when the apparatus has been damaged in any way, such as power-supply cord or plug is damaged, liquid has been spilled or orbjects have fallen into the apparatus, the apparatus has been exposed to rain or moisture, does not operate normally, or has been dropped.
- 15. Do not expose this equipment to dripping or splashing and ensure that no objects filled with liquids, such as vases, are placed on the equipment.<br>16. To completely disconnect this equipment from the AC Mains, disconnec
- 16. To completely disconnect this equipment from the AC Mains, disconnect the power supply cord plug from the AC receptacle.<br>17. The mains plug of the power supply cord shall remain readily operable.
- 17. The mains plug of the power supply cord shall remain readily operable.<br>18. No naked flame sources, such as lighted candles, should be placed on:
- No naked flame sources, such as lighted candles, should be placed on the apparatus.
- 19. The product should be connected to a mains socket outlet with a protective earthing connection.

### **IMPORTANT SERVICE INSTRUCTIONS**

### **CAUTION: These servicing instructions are for use by qualified personnel only. To reduce the risk of electric shock, do not perform any servicing other than that contained in the Operating Instructions unless you are qualified to do so. Refer all servicing to qualified service personnel.**

- 1. Security regulations as stated in the EN 60065 (VDE 0860 / IEC 65) and the CSA E65 94 have to be obeyed when servicing the appliance.
- 2. Use of a mains separator transformer is mandatory during maintenance while the appliance is opened, needs to be operated and is connected to the mains.
- 3. Switch off the power before retrofitting any extensions, changing the mains voltage or the output voltage.<br>4. The minimum distance between parts carrying mains voltage and any accessible metal piece (metal enclo
- The minimum distance between parts carrying mains voltage and any accessible metal piece (metal enclosure), respectively between the mains poles has to be 3 mm and needs to be minded at all times. The minimum distance between parts carrying mains voltage and any switches or breakers that are not connected to the mains (secondary parts) has to be 6 mm and needs to be minded at all times.
- 5. Replacing special components that are marked in the circuit diagram using the security symbol (Note) is only permissible when using original parts.
- 6. Altering the circuitry without prior consent or advice is not legitimate.
- 7. Any work security regulations that are applicable at the locations where the appliance is being serviced have to be strictly obeyed. This applies also to any regulations about the work place itself.
- 8. All instructions concerning the handling of MOS-circuits have to be observed.

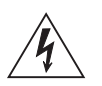

### **NOTE: SAFETY COMPONENT (MUST BE REPLACED BY ORIGINAL PART)**

Speakon is a registered trademark of Neutrik AG

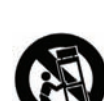

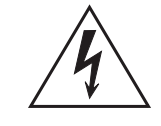

The lightning flash with arrowhead symbol, within an equilateral triangle is intended to alert the user to the presence of uninsulated "dangerous voltage" within the product's enclosure that may be of sufficent magnitude to constitute a risk of electric shock to persons.

The exclamation point within an equilateral triangle is intended to alert the user to the presence of important operating and maintance (servicing) instructions in the literature accompanying the appliance.

## <span id="page-4-0"></span>1 Introduction

The PSD 215 and PSD 218 are high-performance powered subwoofers designed to simplify creating active 2-way systems. They use an integrated 2-channel digital power amplifier with internal 24-bit 1-into-3 DSP controller to optimize the sound quality and protect the subwoofer and full range system used with it. Examples for such systems are combinations of PSD subwoofers with full-range D-Lite, Corus and VariLine and the new TS 400 array cabinet. Both models are vented direct-radiators exhibiting outstanding transient response and capable of delivering very high sound pressure levels. The enclosures are made from well braced 15 mm Baltic birch plywood with a protective coating capable of withstanding the rigors of use on the road. Recessed handles are ergonomically shaped to ensure easy transportation and setting-up – tasks further facilitated by the tour grade castors. A recessed stand adaptor with an M20 thread is provided on the top of the enclosure for the pole-mounting of full-range systems. The horizontal format of the enclosure allows placement beneath the stage or provides an exceptionally stable base for pole-mount speakers.

The PSD 215 is equipped with a 15" Electro-Voice DVX3159 woofer specially developed for use in compact subwoofers. It sets a new standard for minimum size and maximum acoustic output, while maintaining impressive deep bass high sound pressure levels.

The PSD 218 with an 18" Electro-Voice DVX3180 long-excursion woofer delivers the performance demanded of 18" subwoofers in professional concert sound applications. It produces extended low frequency response from a compact enclosure with plenty of punch.

Both models use a highly efficient Class D technology amplifier and a microprocessor-controlled switched-mode power supply to deliver 2 x 1000 watts RMS into 4 ohms for highest quality audio performance. All DYNACORD power amplifiers are capable of withstanding the most extreme rigors of touring, they are protected against overheating, overload, short circuit, back EMF and open-circuit operation as well as HF or DC at the output. Thermal stability is assured by an extremely quiet continuously variable speed fan. PROTECT and LIMIT LEDs indicate the current operating status of the power amplifiers. The integrated 24-bit digital controller with internal 48-bit double-precision resolution exhibits a 1-into-3 topology: SUB channel, TOP channel and an additional DSP Out. The stored factory presets are optimized for combinations with DYNACORD fullrange cabinetts. Generic presets for other combinations and special programs for cardioid and bass arrays are also provided. The system-alignment-delay, the polarity and naturally also the level can be edited by the user. The System EQ allows adjustments to be made for the acoustics of the room. The DSP Out also offers an adjustable delay, high-pass and shelving equalizer as well as a level control. It is therefore ideally adapted, among other things, to the use of an active delay box. Signal generators with sine, pink noise or spike pulses are integrated to facilitate tuning the PA and the setting of delay times. In all, 25 program locations are provided (20 factory presets + 5 user memories). All three channels are equipped with state-of-the-art look-ahead peak anticipation limiters, the SUB channel also includes a Thermal Energy Management and Protection (TEMP) limiter. The TEMP limiter provides thermal protection for the transducer.

### <span id="page-4-1"></span>1.1 Scope of Delivery, Unpacking and Inspection

- 1 Active Subwoofer
- 1 Owner's Manual (this document)
- 1 Mains Cord (lockable)
- 1 Warranty Certificate including Safety Instructions

Carefully open the packaging and take out the cabinet. Inspect the cabinet's enclosure for damages that might have occured during transportation. Each cabinet is examined and tested in detail before leaving the manufacturing site to ensure that it arrives in perfect condition at your place. Please inform the transport company immediately if the cabinet shows any damage. Being the addressee, you are the only person who can claim damages in transit. Keep the cardboard box and all packaging materials for inspection by the transport company.

Keeping the cardboard box including all packing materials is also recommended, if the cabinet shows no external damages.

### **HINT: Do not ship the cabinet in any other than its original packaging.**

Packing the cabinet like it was packed by the manufacturer guarantees optimum protection from transport damage.

### <span id="page-4-2"></span>1.2 Warranty

Visit www.dynacord.com for warranty information.

### <span id="page-4-3"></span>1.3 HF-Interference

This equipment has been tested and found to comply with the limits for a Class B digital device, pursuant to Part 15 of the FCC Rules. These limits are designed to provide reasonable protection agains harmful interference in a residential installation. This equipment generates, uses and can radiate radio frequency energy and, if not installed and used in accordance with the instructions, may cause harmful interference to radio communications. However, there is no guarantee that interference will not occur in a particular installation. If this equipment does cause harmful interference to radio or televsion reception, which can be determined by turning the equipment off and on, the user is encouraged to try to correct the interference by one or more of the following measures:

- Reorient or relocate the receiving antenna
- Increase the separation between the equipment and receiver
- Connect the equipment into an outlet on a circuit different from that to which the receiver is connected
- Consult the dealer or an experienced radio/TV technician for help

# <span id="page-5-0"></span>2 Installation

<span id="page-5-1"></span>2.1 Controls, Indicators and Connections

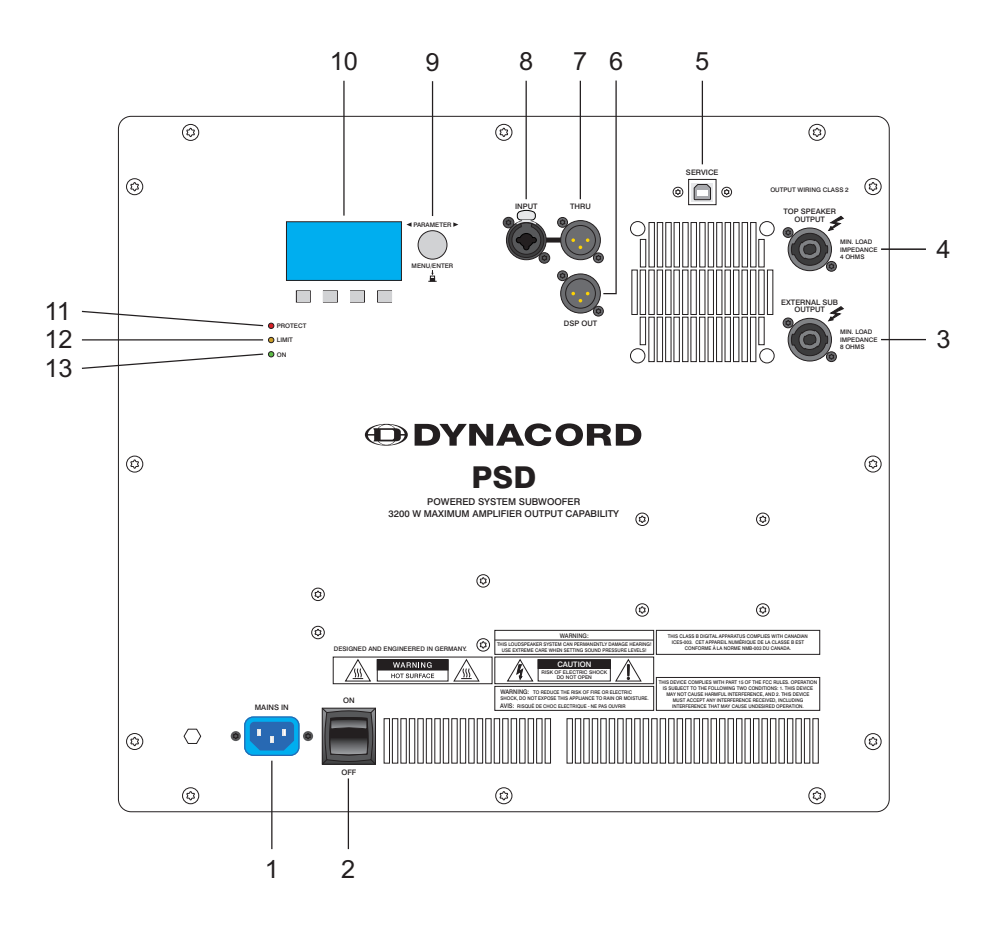

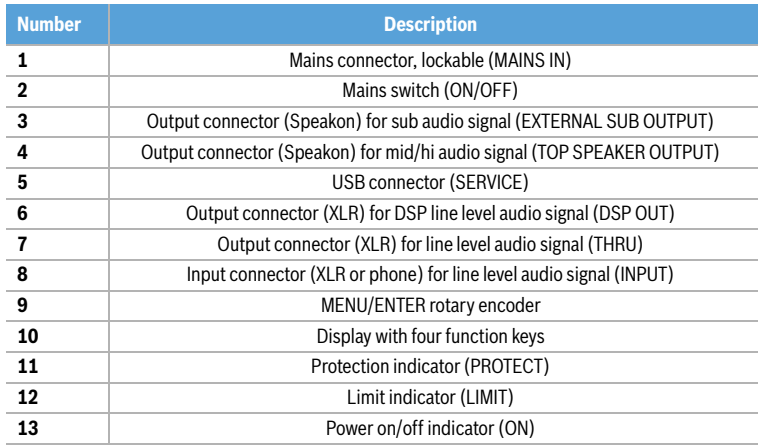

### **1 MAINS CONNECTOR (MAINS IN)**

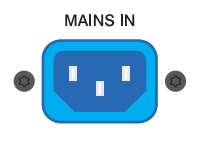

The PSD receives its power supply via the lockable MAINS IN connector. Only the provided power cord may be used. Connect the PSD only to a mains network, which corresponds to the requirements indicated on the type plate.

Press the yellow button at the plug to disconnect the power cord.

### **2 MAINS SWITCH (ON/OFF)**

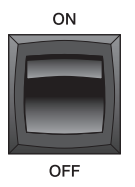

Mains switch for switching the unit's power ON or OFF. The ON LED lights after turning the power ON. If the mains cord is correctly connected, mains voltage is present and the LED does not light upon power-on, please contact your local dealer.

### **3 OUTPUT FOR SUB SIGNAL (EXTERNAL SUB OUTPUT)**

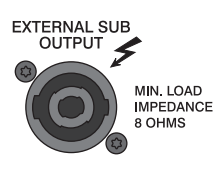

This output socket is for the connection of an additional passive subwoofer. The PSD has a built-in DSP for signal processing of the signal applied to the INPUT port. The lower band of the processed signal is played back by the PSD and is also

present at this output. We recommend connecting a PSE 215 to a PSD 215 or a PSE 218 to a PSD 218.

### **HINT: Only connect subwoofers with a minimum power**  rating of 500 W<sub>RMS</sub> and a minumum impedance **of 8 ohms.**

### **4 OUTPUT FOR MID/HI SIGNAL (TOP SPEAKER OUTPUT)**

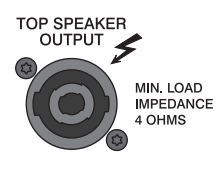

This output socket is for the connection of a passive satellite cabinet. The PSD has a built-in DSP for signal processing of the signal applied to the INPUT port. The upper band of the processed signal is present at this output. The output provides a

power capacity of up to 1000 W<sub>RMS</sub> into 4 ohms.

### **HINT: The minimum allowable impedance at the TOP SPEAKER OUTPUT is 4 ohms.**

### **5 USB CONNECTOR (SERVICE)**

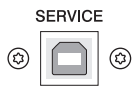

This connector is reserved for future functions.

### **6 OUTPUT FOR DSP OUT SIGNAL (DSP OUT)**

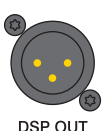

The DSP output signal – i.e. the post-digital-signal-processing-unit audio signal – is present at the DSP OUT connector. The DSP OUT can be utilized for feeding the digitally processed audio signal from the PSD to additional powered speakers or amplifiers (without DSP mo-

dule). Use the DSP OUT Settings dialog (see [page 10](#page-9-0)) in

the menu for configuring the output signal. The output signal is electronically balanced with a maximum level of +15 dBu. Output impedance is 150 ohms.

### **7 OUTPUT CONNECTOR (THRU)**

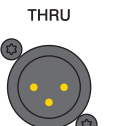

The output connector provides the INPUT signal for "carrying through" the input signal. This allows a simple cabling from one device to another.

#### **8 INPUT CONNECTOR FOR AUDIO SIGNAL (INPUT)**

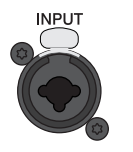

Electronically balanced input for the connection of a line level signal source such as mixer, signal processor, etc. Establishing a connection is possible via phone or XLR-type plugs. Whenever possible, balanced signal feed is always preferable to guard against potential

noise or HF-interference.

#### **9 ROTARY ENCODER (MENU/ENTER)**

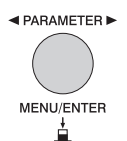

Adjust the volume (SUB Level) of the PSD by turning the MENU/ENTER rotary encoder. In menu mode (see [page 8\)](#page-7-0) the MENU/ENTER rotary encoder is used for navigation and for selecting and editing parameters. Press the MENU/ENTER rotary encoder to select or

execute the highlighted menu item.

### **10 DISPLAY WITH FOUR FUNCTION KEYS**

The PSD includes a premium OLED display. Compared to general LC displays the OLED display is brighter, has a greater contrast ratio and a wider viewing angle. The start screen appears after switching the PSD on. After a few seconds the active preset and other system parameters are displayed. Now you can adjust the volume (SUB Level) of the PSD by turning the MENU/ENTER rotary encoder.

Illustration 2-1: Display during normal operation

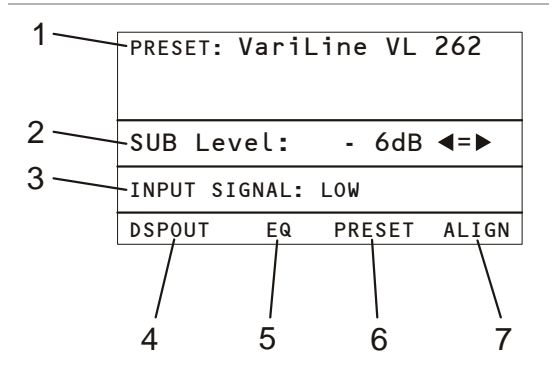

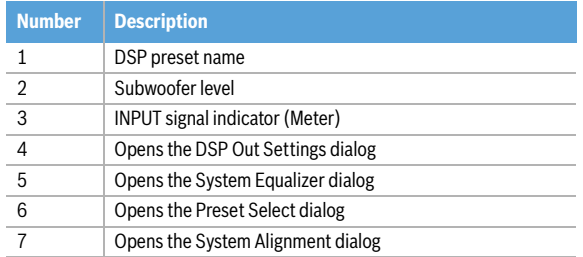

### **11 PROTECTION INDICATOR (PROTECT)**

The PROTECT indicator lights red when one  $\bullet$  PROTECT of the extensive protection circuits – against

thermal overload, HF-induction, DC at the outputs, and short circuit protection – is activated. In protect mode, the speaker outputs are muted and the amplifier inputs are short circuited to prevent the power amp from being damaged.

In this case you should first check whether the ventilation louvers are blocked. Another cause could be, that you have connected to many speakers per power output. Please also disconnect the Speakon connectors and check the speaker cables for short circuits. During power-on operation the PROTECT LED always lights for some seconds, signalizing that the protection circuitry is operational.

### **12 LIMIT INDICATOR (LIMIT)**

The LIMIT indicator signals that you are operating  $\bullet$  LIMIT the PSD at the internal power amp's limit. Fre-

quent blinking of the LED is acceptable, since the amplifier's incorporated clip limiter prevents distortion. Continuous lighting indicates that you have to be aware of degradation in the outputted sound. In that case, the input level has to be reduced. The LIMIT LED also lights if the output level is reduced because of high amplifier temperature.

### **13 POWER ON/OFF INDICATOR (ON)**

The ON LED lights green if the mains switch is ON  $\bigcirc$  ON and the mains cord is connected correctly.

### <span id="page-7-0"></span>2.2 Menu mode

Press the MENU/ENTER rotary encoder during normal operation to access the menu mode. When entering the menu mode the main menu (see illustration 2-6) is indicated.

Illustration 2-2: Access the menu mode by pressing the MENU/ ENTER rotary encoder

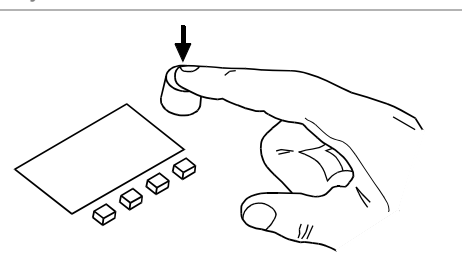

Illustration 2-3: Main Menu

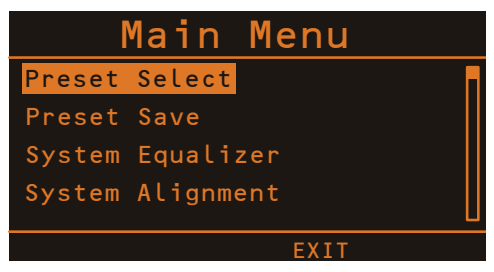

In menu mode the MENU/ENTER rotary encoder and the four function keys below the display are used for navigation and for selecting and editing parameters. Turn the MENU/ENTER rotary encoder to the left or to the right to move the cursor in the menu. Press the MENU/ENTER rotary encoder to select or execute the highlighted menu item. If a menu entry was highlighted, the corresponding dialog is opened. If a parameter was highlighted, the value is shown in inverse font and can be edited by turning the MENU/ENTER rotary encoder. Press the MENU/ENTER rotary encoder again to apply the edited parameter value. The bottom line of the display indicates the function for the four function keys. The following table describes some of the functions avialable in menu dialogs.

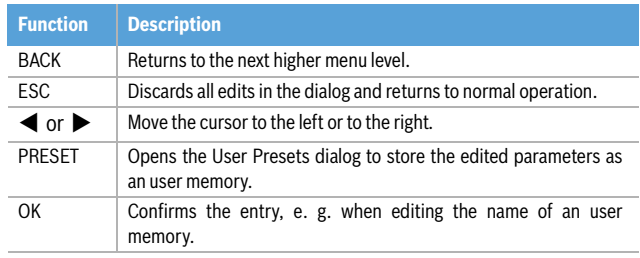

Table 2-4: Function keys

#### **PRESET SELECT**

This dialog allows selecting a factory preset (e.g. F01) or a user memory (e.g. U01). Turn the MENU/ENTER rotary encoder to select a entry from the list. Press the MENU/EN-TER rotary encoder to activate the selected preset or memory. Press the OK function key to activate the selected preset or memory and return to the menu. Pressing the BACK function key returns to the menu.

Illustration 2-5: Preset Select

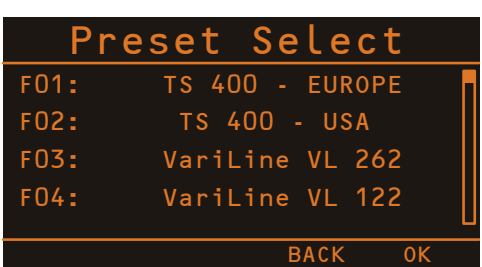

### **PRESET SAVE**

This dialog allows saving the edited factory preset to a user memory (U01 to U05). Turn the MENU/ENTER rotary encoder to select the user memory where the edited preset should be stored to.

Illustration 2-6: Select User Memory

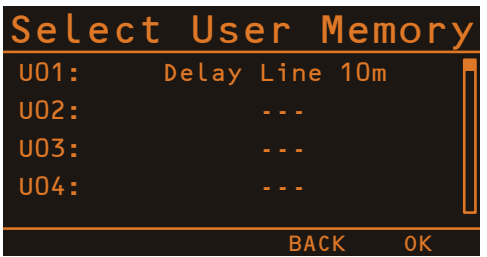

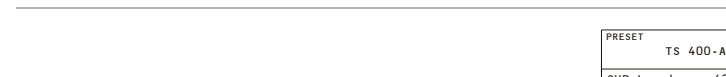

Illustration 2-7: Menu structure of the PSD

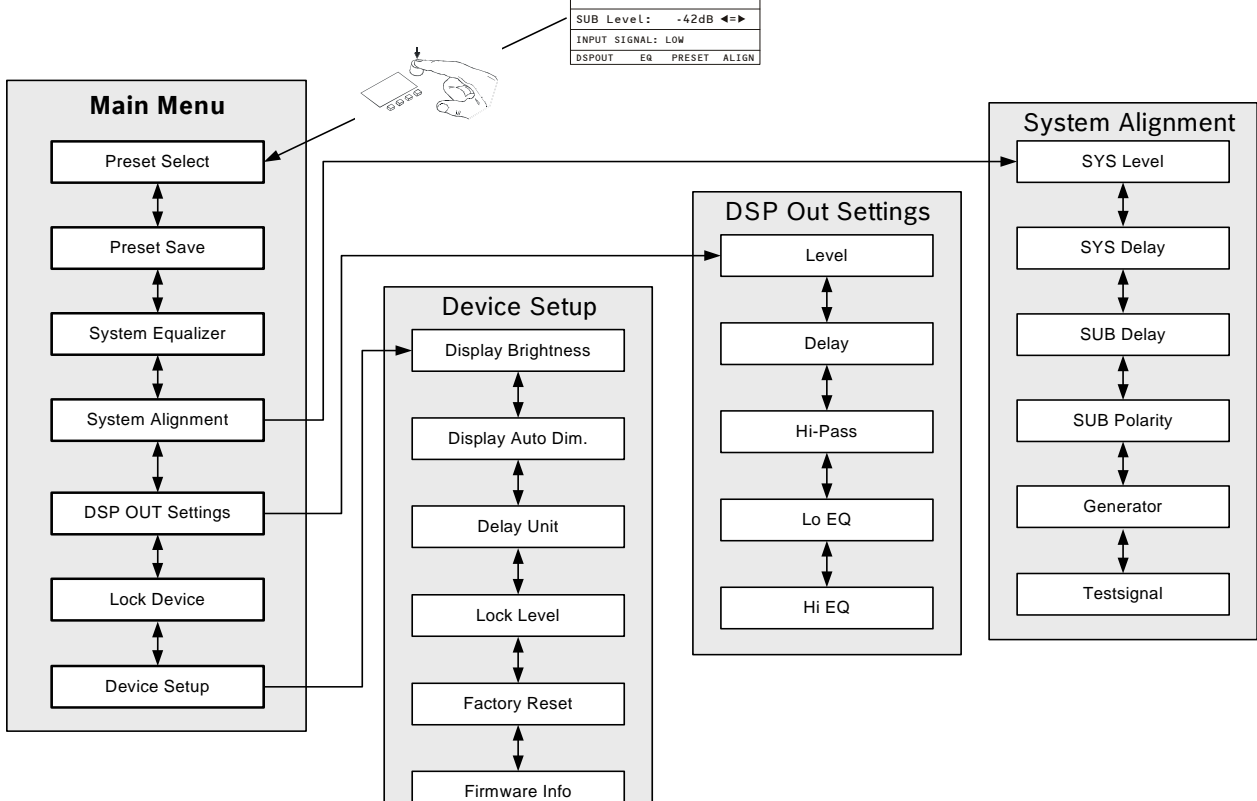

Press the MENU/ENTER rotary encoder to open the Set Preset Name dialog. This dialog is used to change the user memory's description. Turn the MENU/ENTER rotary encoder to the left or right to edit the highlighted character. Pressing the MENU/ENTER rotary encoder accepts the desired symbol and moves the cursor to the next character. Move the cursor to the left or to the right by pressing the  $\blacktriangleleft$  or  $\blacktriangleright$  function keys. Select the  $\sqcup$  symbol or press the OK function key to quit editing the name. Pressing the BACK function key returns to the menu.

Illustration 2-8: Set Preset Name

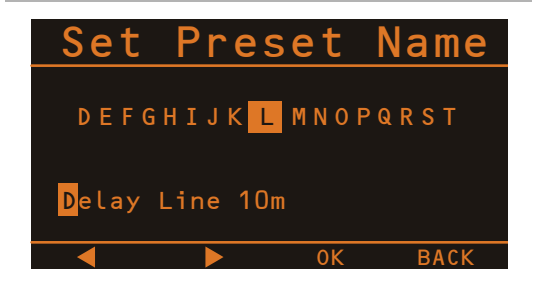

### <span id="page-8-0"></span>**SYSTEM EQUALIZER**

This dialog is used to edit the 6 band System Equalizer filter settings. Select a filter band (e.g. 160 Hz) by pressing the  $\blacktriangleleft$  or  $\blacktriangleright$  function keys.

Illustration 2-9: System Equalizer

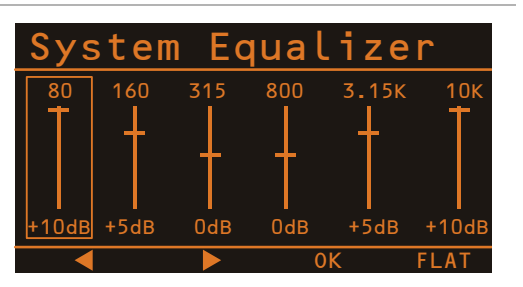

Turn the MENU/ENTER rotary encoder to set the level amplification (boost, accentuation) or reduction (cut, lowering) of a band. The filter setting is illustrated by a fader. Pressing the OK function key returns to the menu. Pressing the FLAT function key resets all filter bands to 0dB.

#### <span id="page-8-1"></span>**SYSTEM ALIGNMENT**

This dialog allows to set up the basic speaker settings of the PSD system. Turn the MENU/ENTER rotary encoder to highlight an entry in the left column of the System Alignment dialog. Press the MENU/ENTER rotary encoder to select the corresponding value in the right column. Now turn the MENU/ENTER rotary encoder to edit the value and press the MENU/ENTER rotary encoder again to apply the new value. The following table lists the entries of the dialog, please also refer to the block diagram on [page 25.](#page-24-1)

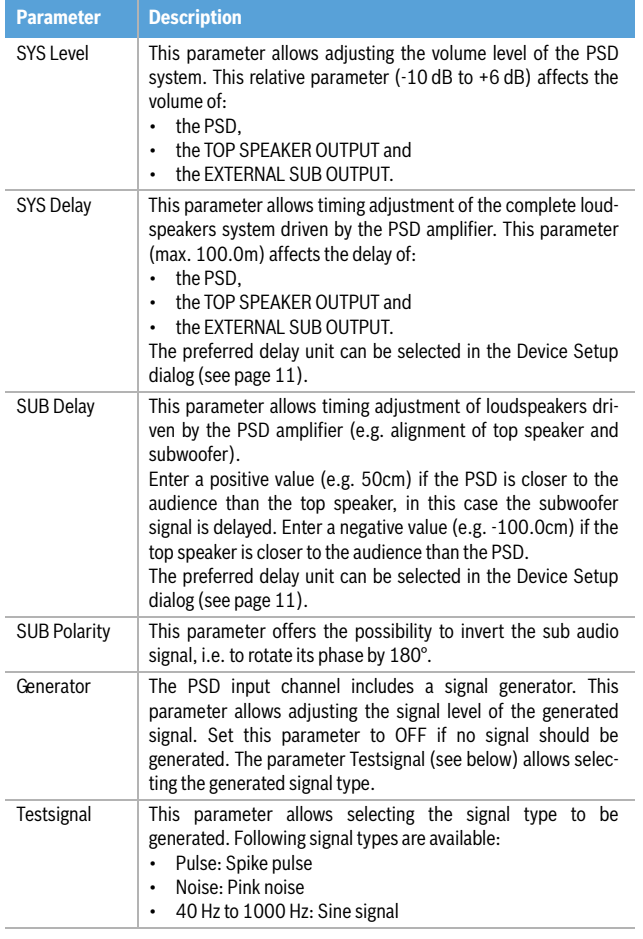

Illustration 2-10: System Alignment

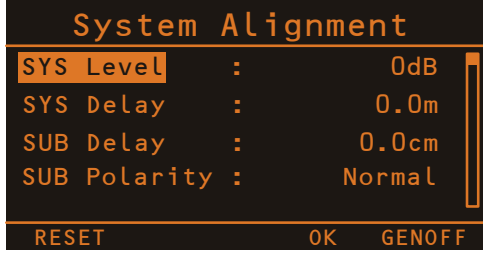

Pressing the OK function key returns to the menu. Pressing the RESET function key resets the setting of the parameters SYS Level, SYS Delay, SUB Delay and SUB Polarity to factory defaults (see [page 11](#page-10-1)). Pressing the GENOFF function key switches the signal generator off.

### <span id="page-9-0"></span>**DSP OUT SETTINGS**

This dialog allows adjusting the DSP OUT signal for your application.

Turn the MENU/ENTER rotary encoder to highlight an entry in the left column of the DSP OUT Settings dialog. Press the MENU/ENTER rotary encoder to select the corresponding value in the right column. Now turn the MENU/EN-TER rotary encoder to edit the value and press the MENU/ ENTER rotary encoder again to apply the new value. The following table lists the entries of the DSP OUT Settings dialog, please also refer to the block diagram on [page 25](#page-24-1). Pressing the OK function key returns to the menu. Pressing the RESET function key resets the setting of all parameters

in the DSP OUT Settings dialog to factory defaults (see [page 11](#page-10-1)). Pressing the GENOFF function key switches the signal generator off.

Illustration 2-11: DSP OUT Settings

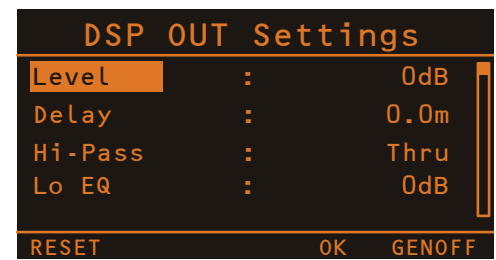

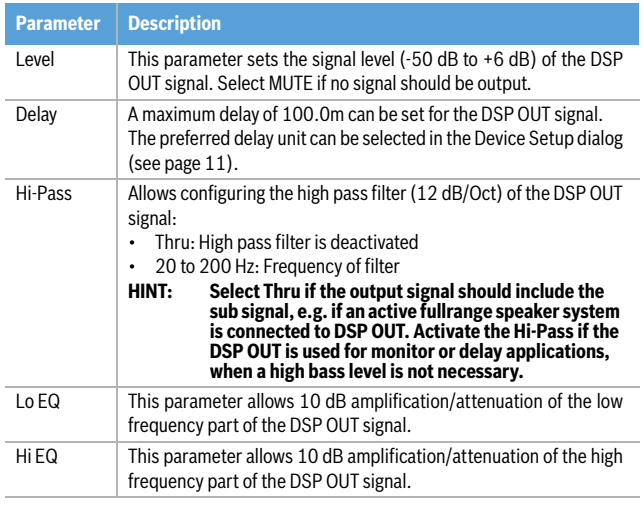

### **LOCK DEVICE**

This dialog allows locking PSD system settings from being modified by a user. A four digit code number (PIN) is used for access control. Use the Lock Level parameter in Device Setup menu (see [page 11\)](#page-10-2) to select the set of protected parameters. Turn the MENU/ENTER rotary encoder to the left or right to edit the highlighted character. Pressing the MENU/ENTER rotary encoder accepts the desired symbol and moves the cursor to the next character. Move the cursor to the left or to the right by pressing the  $\blacktriangleleft$  or  $\blacktriangleright$  function keys. Pressing the BACK function key returns to the menu without locking the PSD. Press the OK function key to lock the PSD using the indicated PIN.

Illustration 2-12: Enter Lock PIN

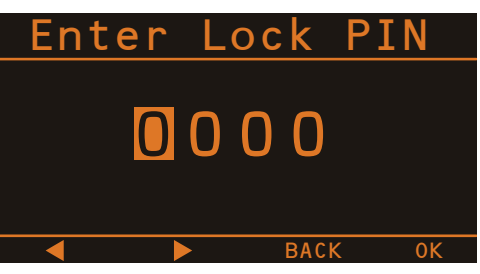

### <span id="page-10-0"></span>**DEVICE SETUP**

This dialog can be used for editing system parameters and checking system properties. Some menu entries (e.g. Display Brightness) can be edited in the Device Settings dialog after pressing the MENU/ENTER rotary encoder. Other entries (e.g. Firmware Info) will open another dialog when pressing the MENU/ENTER rotary encoder.

### Illustration 2-13: Device Setup

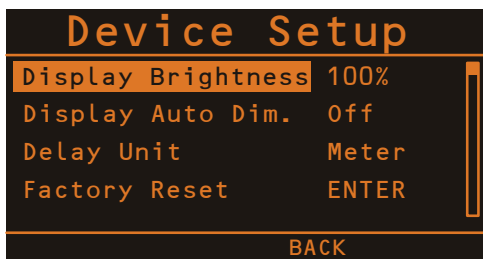

### Display Brightness

The currently set display brightness (from 5% to 100%) is indicated in the right column. Press the MENU/ENTER rotary encoder to edit the value. Turn the MENU/ENTER rotary encoder to the left to decrease the display brightness. Turn the MENU/ENTER rotary encoder to the right to increase the display brightness. Press the MENU/ENTER rotary encoder to apply the selected brightness. Pressing the BACK function key returns to the menu.

### Display Auto Dim.

The currently set time interval is shown. After the time interval (from 10 seconds to 60 minutes) has expired the display backlight is dimmed. Press the MENU/ENTER rotary encoder to edit the value. Turn the MENU/ENTER rotary encoder to the left to shorten the time interval, or deactivate the auto dim function by selecting Off. Turn the MENU/ENTER rotary encoder to the right to extend the time interval. Press the MENU/ENTER rotary encoder to apply the selected setting. Pressing the BACK function key returns to the menu.

### Delay Unit

This parameter lets you select the unit of measurement (Meter, Feet, Millisec or Samples) for the delay in the System Alignment dialog or DSP OUT Settings dialog. Press the MENU/ENTER rotary encoder to edit the value. Turn the MENU/ENTER rotary encoder to select the delay unit. Press the MENU/ENTER rotary encoder to apply the selected setting. Pressing the BACK function key returns to the menu.

### <span id="page-10-2"></span>Lock Level

This parameter lets you select the the set of PSD parameters to be locked after entering the PIN (see Lock Device dialog). Table 2-14 lists the dialogs or parameters that will be locked for the available lock levels.

### **HINT: The SUB Level parameter is never locked, so muting or adjusting the volume of the PSD is always possible.**

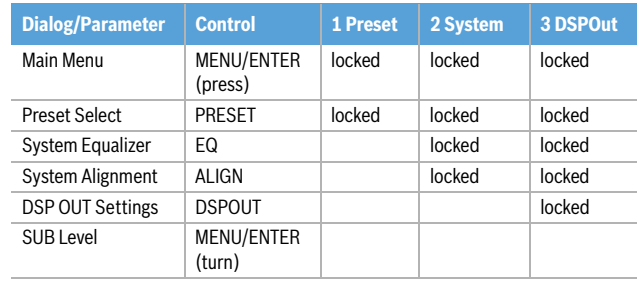

Table 2-14: Lock Level

### <span id="page-10-1"></span>Factory Reset

The PSD can be reset to factory settings. Pressing the MENU/ENTER rotary encoder opens a "Also clear User-Mem?" dialog box that lets the user choose between YES or NO by turning the MENU/ENTER rotary encoder. Select YES if all User Memories should be cleared. Select NO if the User Memories should not be cleared. Pressing the MENU/ENTER rotary encoder opens a safety dialog box "Are you sure?" that lets the user choose between YES or NO by turning the MENU/ENTER rotary encoder. If YES has been selected, pressing the MENU/ENTER rotary encoder resets the PSD to its factory settings (see table 2-15) and opens the Preset Select dialog. If NO has been selected, all parameters stay unchanged and the display returns to the menu. Pressing the BACK function key returns to the menu.

| <b>Parameter</b>        | <b>Value</b>     |
|-------------------------|------------------|
| SUB Level               | 0 dB             |
| <b>System Equalizer</b> | flat (OdB)       |
| <b>SYS Level</b>        | 0dB              |
| <b>SUB Delay</b>        | 0.0cm            |
| <b>SUB Polarity</b>     | Normal           |
| Generator               | OFF              |
| Testsignal              | Pulse            |
| DSP OUT Level           | 0dB              |
| <b>DSP OUT Delay</b>    | 0.0 <sub>m</sub> |
| DSP OUT Hi-Pass         | Thru             |
| DSP OUT Lo EQ           | 0dB              |
| DSP OUT HI EQ           | 0dB              |
| Display Brightness      | 100%             |
| Display Auto Dim.       | Off              |
| Delay Unit              | Meter            |
|                         |                  |

Table 2-15: Factory Default Settings

### Firmware Info

Press the MENU/ENTER rotary encoder to open the Firmware Info dialog. This dialog shows the firmware versions that are actually installed in the PSD. Pressing the BACK function key returns to the menu.

### <span id="page-11-0"></span>2.3 Power amplifer and cooling

This is a powered subwoofer with a very high efficient amplifier module and as a result does not get really hot. The temperature of the amplifier module is monitored. In the rare event it does get too hot it will automatically shut down to protect itself. Once its temperature has returned to within its operating range the amp will turn back on. This may happen when the speaker is operated in very high ambient temperatures and the enclosure is exposed to direct sunlight. Always ensure adequate cooling and appropriate shade to keep the ambient temperature around the PSD within the specified operating temperature range.

### **CAUTION: The rear panel of the PSD serves as a heat sink for the power amplifier. Certain body parts may be hot during operation.**

### <span id="page-11-1"></span>2.4 Quickstart

This quickstart explains installation and operation of two PSD 215 + TS 400 subwoofer satellite systems used together with a DYNACORD CMS mixer.

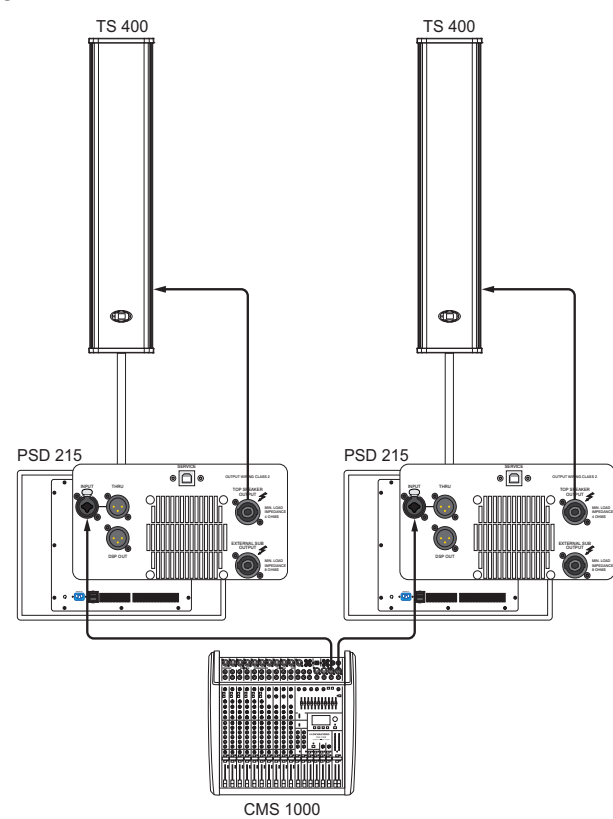

**CAUTION: After system installation is complete, make sure to first power on the mixing console and to position the master faders at their lowest setting before switching the power of the PSDs to ON. Use the output faders to establish the desired volume setting. Otherwise, switching and power-on noise or the high level audio signal of an inadvertently playing audio source could result in high acoustic outputs, that in some cases might even lead to hearing damage.**

- 1. Set up your satellite cabinets on the left and right hand side on pole-mount stands (using the M20 thread on top of the enclosure) with the lower edges of the speaker systems being approx. 1 meter above the heads of the audience. In this way you will gain longer throw and the listeners in the front rows are safe from high acoustic level peaks.
- 2. On each side connect the satellite speaker to the TOP SPEAKER OUTPUT on the rear of the PSD 215 using suitable Speakon speaker cables.
- 3. Connect the Master Outputs of your mixer to the INPUT on the left or right PSD 215 using appropriate XLR type cables. Position the mixer's master faders at their lowest setting and afterwards power on the mixer.
- 4. Connect the PSD 215 to the mains outlet using the supplied mains cord. Plug the connector into the MAINS IN socket. Use the Mains switch to power ON the PSD, the ON LED lights green.
- 5. After the first power on of the PSD 215 the Preset Select dialog automatically appears in the display (to open the dialog manually, press the PRESET function key).
- 6. Select the TS 400 preset from the preset list by turning the MENU/ENTER rotary encoder.
- 7. Press the MENU/ENTER rotary encoder to load the preset.
- 8. Press the BACK function key to exit the Preset Select dialog.
- 9. Repeat steps 5 to 8 at the second PSD 215.
- 10. Connect an audio source, e.g. CD player, to a line level input of the mixer. Set all rotary controls of the mixing console input channel to their center position. Adjust the input channel's 'Gain' control so that the Peak LED should not light at all or blink only once in a while.
- 11. Slowly raise channel fader and master faders on the mixing console to the desired positions – i.e. volume settings.
- 12. The tonal balance between bass and mid-high range can be adjusted using the SUB Level parameter (see [page 8](#page-7-0)) or the System Alignment dialog (see [page 9\)](#page-8-1) of the PSD 215.
- 13. Your system is now ready for operation. Individual sound adjustments necessary can be made using the System Equalizer dialog (see [page 9\)](#page-8-0) of the PSD.
- 14. Now, have fun with your PSD system!
- 15. After use, first switch off both PSD 215 and then the mixing console, so that distracting power-off noise will not occur. When using a DYNACORD CMS mixer, no power-off noise will be output from the 'Master Outputs'. This allows switching off the mixer first without a problem.

### **WICHTIGE SICHERHEITSHINWEISE**

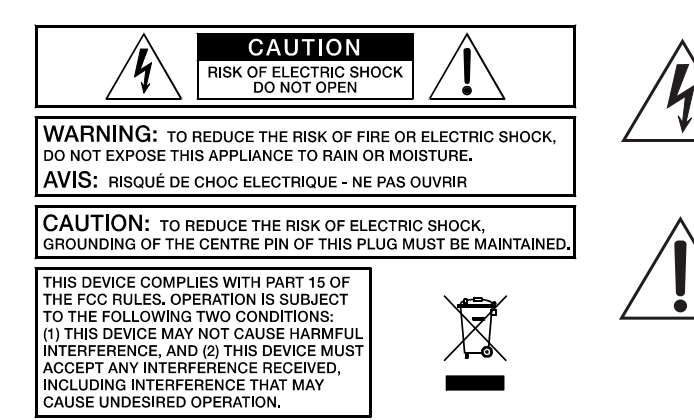

Das Blitzsymbol innerhalb eines gleichseitigen Dreiecks soll den Anwender auf nicht isolierte Leitungen und Kontakte im Geräteinneren hinweisen, an denen hohe Spannungen anliegen, die im Fall einer Berührung zu lebensgefährlichen Stromschlägen führen können.

Das Ausrufezeichen innerhalb eines gleichseitigen Dreiecks soll den Anwender auf wichtige Bedienungs- sowie Servicehinweise in der zum Gerät gehörenden Literatur aufmerksam machen.

- 1. Lesen Sie diese Hinweise.<br>2. Heben Sie diese Hinweise<br>3. Beachten Sie alle Warnung
- 2. Heben Sie diese Hinweise auf.
- 3. Beachten Sie alle Warnungen.<br>4. Richten Sie sich nach den Anward.<br>5. Betreiben Sie das Gerät nicht i<br>6. Verwenden Sie zum Reinigen o 4. Richten Sie sich nach den Anweisungen.
- 5. Betreiben Sie das Gerät nicht in unmittelbarer Nähe von Wasser.
- 
- 6. Verwenden Sie zum Reinigen des Gerätes ausschließlich ein trockenes Tuch.<br>7. Verdecken Sie keine Lüftungsschlitze. Beachten Sie bei der Installation des 0 Verdecken Sie keine Lüftungsschlitze. Beachten Sie bei der Installation des Gerätes stets die entsprechenden Hinweise des Herstellers.
- 
- 8. Vermeiden Sie die Installation des Gerätes in der Nähe von Heizkörpern, Wärmespeichern, Ofen oder anderer Wärmequellen.<br>9. Achtung: Gerät nur an Netzsteckdose mit Schutzleiteranschluss betreiben. Setzen S nicht außer Kraft. Sollte der Stecker des mitgelieferten Kabels nicht in Ihre Netzsteckdose passen, setzen Sie sich mit Ihrem Elektriker in Verbindung.
- 10. Sorgen Sie dafür, dass das Netzkabel nicht betreten wird. Schützen Sie das Netzkabel vor Quetschungen insbesondere am Gerätestecker und am Netzstecker.
- 11. Verwenden Sie mit dem Gerät ausschließlich Zubehör/Erweiterungen, die vom Hersteller hierzu vorgesehen sind.
- 12. Verwenden Sie zusammen mit dieser Komponente nur vom Hersteller dazu vorgesehene oder andere geeignete Lastkarren, Stative, Befestigungsklammern oder Tische, die Sie zusammen mit dem Gerät erworben haben. Achten Sie beim Transport mittels Lastkarren darauf, dass das<br>transportierte Equipment und der Karren nicht umfallen und möglicherweise Perso
- 13. Ziehen Sie bei Blitzschlaggefahr oder bei längerem Nichtgebrauch den Netzstecker.<br>14. Überlassen Sie sämtliche Servicearbeiten und Reparaturen einem ausgebildeten Ku 14. Überlassen Sie sämtliche Servicearbeiten und Reparaturen einem ausgebildeten Kundendiensttechniker. Servicearbeiten sind notwendig, sobald das Gerät auf irgendeine Weise beschädigt wurde, wie z.B. eine Beschädigung des Netzkabels oder des Netzsteckers, wenn eine Flüssigkeit in das Gerät geschüttet wurde oder ein Gegenstand in das Gerät gefallen ist, wenn das Gerät Regen oder Feuchtigkeit ausgesetzt wurde, oder wenn es nicht normal arbeitet oder fallengelassen wurde.
- 15. Stellen Sie bitte sicher, dass kein Tropf- oder Spritzwasser ins Geräteinnere eindringen kann. Platzieren Sie keine mit Flüssigkeiten gefüllten Objekte, wie Vasen oder Trinkgefäße, auf dem Gerät.
- 16. Um das Gerät komplett spannungsfrei zu schalten, muss der Netzstecker gezogen werden. 17. Beim Einbau des Gerätes ist zu beachten, dass der Netzstecker leicht zugänglich bleibt.
- 
- 18. Stellen Sie keine offenen Brandquellen, wie z.B. brennende Kerzen auf das Gerät.<br>19. Dieses SCHUTZKLASSE I Gerät muss an eine NETZ-Steckdose mit Schutzleiter-An
- Dieses SCHUTZKLASSE I Gerät muss an eine NETZ-Steckdose mit Schutzleiter-Anschluss angeschlossen werden.

### **WICHTIGE SERVICEHINWEISE**

- **ACHTUNG: Diese Servicehinweise sind ausschließlich zur Verwendung durch qualifiziertes Servicepersonal. Um die Gefahr eines elektrischen Schlages zu vermeiden, führen Sie keine Wartungsarbeiten durch, die nicht in der Bedienungsanleitung beschrieben sind, außer Sie sind hierfür qualifiziert. Überlassen Sie sämtliche Servicearbeiten und Reparaturen einem ausgebildeten Kundendiensttechniker.**
- 1. Bei Reparaturarbeiten im Gerät sind die Sicherheitsbestimmungen nach EN 60065 (VDE 0860) einzuhalten.
- 2. Bei allen Arbeiten, bei denen das geöffnete Gerät mit Netzspannung verbunden ist und betrieben wird, ist ein Netz-Trenntransformator zu verwenden.<br>2. Vor einem Umbau mit Nachrüstsätzen, Umschaltung der Netzspannung oder
- 3. Vor einem Umbau mit Nachrüstsätzen, Umschaltung der Netzspannung oder sonstigen Modifikationen ist das Gerät stromlos zu schalten.
- 4. Die Mindestabstände zwischen netzspannungsführenden Teilen und berührbaren Metallteilen (Metallgehäuse) bzw. zwischen den Netzpolen betragen 3 mm und sind unbedingt einzuhalten.
- 5. Die Mindestabstände zwischen netzspannungsführenden Teilen und Schaltungsteilen, die nicht mit dem Netz verbunden sind (sekundär), betragen 6 mm und sind unbedingt einzuhalten.
- 6. Spezielle Bauteile, die im Stromlaufplan mit dem Sicherheitssymbol gekennzeichnet sind, (Note) dürfen nur durch Originalteile ersetzt werden.
- 
- 7. Eigenmächtige Schaltungsänderungen dürfen nicht vorgenommen werden. 8. Die am Reparaturort gültigen Schutzbestimmungen der Berufsgenossenschaften sind einzuhalten. Hierzu gehört auch die Beschaffenheit des Arbeitsplatzes.<br>9 Die Vorschriften im Umgang mit MOS-Bauteilen sind zu beachten
- 9. Die Vorschriften im Umgang mit MOS-Bauteilen sind zu beachten.

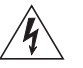

### **NOTE: SAFETY COMPONENT (MUST BE REPLACED BY ORIGINAL PART)**

Speakon is a registered trademark of Neutrik AG

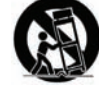

## <span id="page-14-0"></span>1 Einführung

Die PSD 215 und PSD 218 sind Hochleistungs-Subwoofer mit integrierten digitalen 2-Kanal Leistungsverstärkern und einem 24 Bit 1-in-3 DSP-Controller. Sie eignen sich damit hervorragend zum sehr einfachen und komfortablen Aufbau von aktiven 2-Weg-Systemen ohne zusätzliche externe Controller und Endstufen.

Beispiele dafür sind Konfigurationen mit Fullrange-Kabinetten der D-Lite, Corus- und VariLine-Serien und insbesondere dem TS 400 Array-Kabinett. Beide Modelle sind ventilierte Direktstrahler mit hervorragendem Einschwingverhalten und sehr hohem Schalldruck. Die Gehäuse sind aus 15 mm Birken-Multiplex gebaut und bieten durch ihre 2K-Struktur-Lackierung eine belastungsfähige, für den harten Einsatz on-the-road geeignete Oberfläche. Die Lautsprecher sind durch robuste Stahlgitter vor Beschädigungen geschützt. Ergonomisch geformte Griffschalen tragen zum Komfort bei Transport und Aufbau ebenso bei wie die stabilen Rollen auf der Gehäuserückseite. Das horizontale Format erlaubt die leichte Platzierung unter Bühnen. Gleichzeitig ist es aber auch ein enorm standsicheres Fundament bei Aufbauten mit Hochständer-Stangen, hierfür ist auf der Oberseite ein Adapterflansch mit M20- Gewinde eingelassen.

Der PSD 215 realisiert den idealen Kompromiss zwischen kleinstmöglicher Gehäuse-Größe und höchster akustischer Leistung. Er ist mit einem 15" Electro-Voice DVX3159 Lautsprecher bestückt, der speziell zum Einsatz in kompakten Subwoofern entwickelt wurde und beeindruckt trotz der sehr geringen Abmessungen mit einem fundamentalen Tiefbass und hohem Schalldruck.

Der PSD 218 ist naturgemäß etwas größer und wartet mit einer Performance auf, wie sie von typischen 18"-Subwoofern im professionellen Concert-Sound erwartet wird. Er ist mit einem 18" Electro-Voice DVX3180 Langhub-Chassis bestückt und bietet ein weit hinabreichendes Tiefbass-Fundament.

Beide Modelle verfügen über eine integrierte, äußerst leistungsstarke 2-Kanal-Endstufe mit einer Nennausgangsleistung von 2 x 1000 Watt RMS an 4 Ohm in moderner, hocheffizienter Class-D-Technologie mit einer Audio-Performance auf höchstem Niveau. Die gesamte Stromversorgung erfolgt aus einem äußerst laststabilen, mikroprozessorgesteuerten Schaltnetzteil, wodurch eine massive Gewichtseinsparung gegenüber herkömmlichen Ringkerntransformatoren erreicht wird. Zur Betriebssicherheit tragen ferner ein Überspannungsschutz und eine Einschaltstrombegrenzung (Softstart) bei.

Die PSD Power-Module verfügen selbstverständlich über alle von DYNACORD-Endstufen bekannten Schutzschaltungen und erfüllen die extremen Anforderungen des harten Tour-Betriebs. Die Endstufen sind gegen Überhitzung, Überlast, Kurzschluss, Back-EMF, Leerlauf, sowie Hochfrequenz oder Gleichspannung am Ausgang geschützt. Beide Ausgänge werden dabei getrennt überwacht, so dass im Fehlerfall nur der betroffene Kanal abgeschaltet wird. Beim Einschalten des Gerätes werden die Leistungsausgänge verzögert zugeschaltet, um eventuelle Störgeräusche zu vermeiden.

Die thermische Stabilität wird durch einen stufenlos geregelten Lüfter mit sehr niedrigem Geräuschpegel gewährleistet. Außerdem verfügen die Endstufenkanäle über einen intelligenten Thermo-Limiter, im Falle einer drohenden Überhitzung werden lediglich die Leistungsspitzen durch einen musikalisch arbeitenden Clip-Limiter begrenzt. Auf diese Weise wird das vollständige Abschalten

der Endstufe wirkungsvoll verhindert, ohne dass es dabei zu einer merklichen Absenkung der Lautstärke kommt. LEDs für PROTECT und LIMIT zeigen den jeweiligen Betriebszustand der Endstufen an.

Der integrierte 24 Bit Digital-Controller mit interner 48 Bit Double-Precision Auflösung stellt eine 1-in-3 Topologie zur Verfügung: SUB-Channel, TOP-Channel und einen zusätzlichen DSP OUT. Im Speicher sind optimierte Factory-Presets für Kombinationen mit DYNACORD Fullrange-Kabinetten, generische Presets für andere Kombinationen und Spezial-Programme für Cardioid- und Bass-Arrays vorhanden. System-Alignement-Delay, Polarity und natürlich Level können vom Benutzer editiert werden. Mit dem System Equalizer im Eingang können Anpassungen an die Raumakustik vorgenommen und abgespeichert werden. Der DSP OUT verfügt ebenfalls über ein einstellbares Delay, Hi-Pass und Shelving Equalizer, sowie einen Level-Steller. Er eignet sich damit zum Beispiel bestens für die Ansteuerung einer aktiven Delay-Box. Zur bequemen Einmessung und zum Einstellen der Delay-Zeit sind Signalgeneratoren mit Sinus, Pink-Noise oder Nadelimpulsen integriert. Insgesamt sind 25 Programmplätze vorhanden (20 Factory-Presets + 5 User-Memories). In allen drei Kanälen stehen modernste Look-Ahead-Peak-Anticipation Limiter zur Verfügung, der SUB Kanal bietet zusätzlich einen Thermal Energy Management and Protection (TEMP) Limiter. Der TEMP-Limiter schützt die Lautsprecher vor thermischer Überlastung.

### <span id="page-14-1"></span>1.1 Lieferumfang, Auspacken und Überprüfen

• 1 Aktiver Subwoofer

- 1 Bedienungsanleitung (dieses Dokument)
- 1 Netzkabel (verriegelnd)
- 1 Garantiekarte mit Sicherheitshinweisen

Öffnen Sie die Verpackung und entnehmen Sie das Kabinett. Überprüfen Sie das Kabinett auf äußere Beschädigungen, die während des Transports zu Ihnen aufgetreten sein könnten. Jedes Kabinett wird vor Verlassen des Werks eingehend untersucht und getestet und sollte in einwandfreiem Zustand bei Ihnen ankommen. Falls das Kabinett Beschädigungen aufweist, benachrichtigen Sie bitte unverzüglich das Transportunternehmen. Ein Transportschaden kann nur von Ihnen, dem Empfänger, reklamiert werden. Bewahren Sie den Karton und das Verpackungsmaterial zwecks Besichtigung durch das Transportunternehmen auf. Die Aufbewahrung des Kartons samt Verpackungsmaterial wird auch dann angeraten, wenn das Kabinett keine Beschädigung aufweist.

**ACHTUNG: Versenden Sie das Kabinett nie ohne das originale Verpackungsmaterial. Für bestmöglichen Schutz vor Transportschäden verpacken Sie das Kabinett wie es ursprünglich im Werk verpackt wurde.**

### <span id="page-14-2"></span>1.2 Garantie

Hinweise zur Garantie finden Sie auf www.dynacord.com

# <span id="page-15-0"></span>2 Installation

## <span id="page-15-1"></span>2.1 Bedienelemente, Anzeigen und Anschlüsse

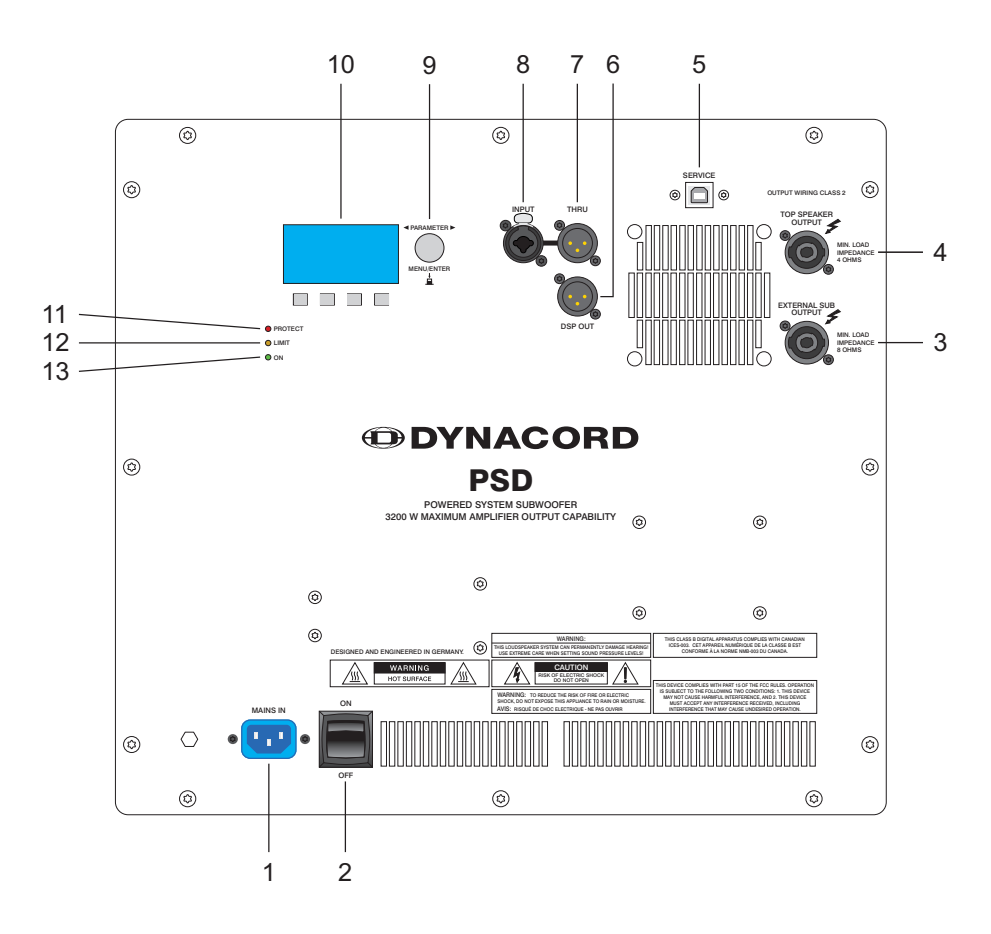

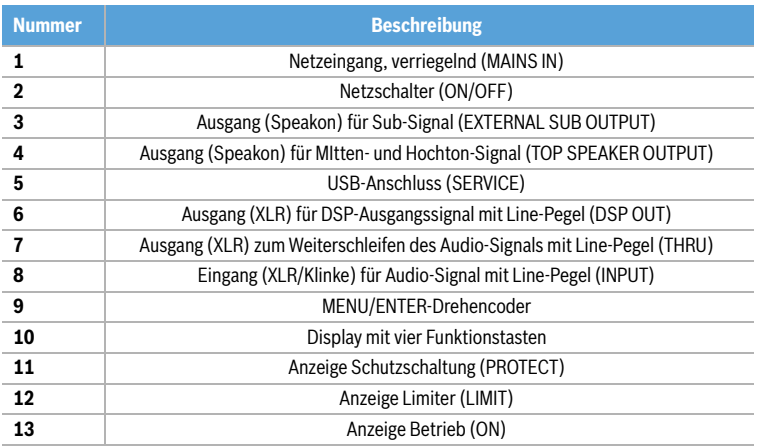

### **1 NETZEINGANG, VERRIEGELND (MAINS IN)**

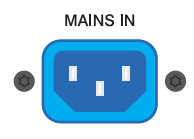

Die Spannungsversorgung des PSD erfolgt ausschließlich über das mitgelieferte IEC-Netzkabel über diese verriegelnde Netzbuchse. Zum Abziehen des Steckers drükken Sie die gelbe Verriegelungs-Taste am Stecker.

Schließen Sie den PSD nur an eine geeignete Netzversorgung an, die den auf dem Typenschild angegebenen Anforderungen entspricht.

### **2 NETZSCHALTER (ON/OFF)**

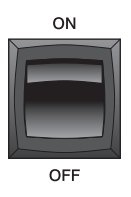

Netzschalter zum Ein- und Ausschalten des Gerätes. Sollte die ON-LED nach dem Einschalten nicht leuchten, prüfen Sie zuerst ob das Netzkabel angesteckt und Netzspannung vorhanden ist. Ist dies der Fall und trotzdem keine Funktion vorhanden, kontaktieren Sie bitte Ihren Fachhändler.

### **3 AUSGANG FÜR SUB-SIGNAL (EXTERNAL SUB OUTPUT)**

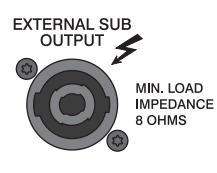

Dieser Ausgang ermöglicht den Anschluss eines zusätzlichen passiven Subwoofers. Der PSD besitzt einen integrierten DSP zur Signalverarbeitung des am INPUT-Anschluss anliegenden Signals. Das Tieftonsignal des am INPUT-Anschluss anliegen-

den Signals wird vom PSD selbst wiedergegeben und liegt zusätzlich an diesem Ausgang an.

Für ein optimales Ergebnis schließen Sie an einen PSD 215 einen PSE 215 bzw. an einen PSD 218 einen PSE 218 an.

### **HINWEIS: Es dürfen ausschließlich Subwoofer mit einer Belastbarkeit von mindestens 500 WRMS und einer minimalen Impedanz von 8 Ohm angeschlossen werden.**

#### **4 AUSGANG FÜR MITTEN- UND HOCHTON-SIGNAL (TOP SPEAKER OUTPUT)**

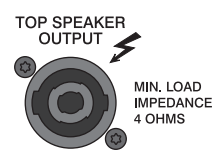

Dieser Ausgang ermöglicht den Anschluss von passiven Top-Teilen. Der PSD besitzt einen integrierten DSP zur Signalverarbeitung des am IN-PUT-Anschluss anliegenden Signals. Das Mitten- und Hochtonsignal liegt an diesem Ausgang an. Der Ausgang

liefert eine maximale Leistung von 1000 WRMS an 4 Ohm.

**HINWEIS: Die minimal zulässige Impedanz am Ausgang TOP SPEAKER OUTPUT beträgt 4 Ohm.**

### **5 USB-ANSCHLUSS (SERVICE)**

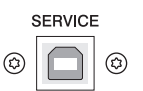

Dieser Anschluss ist für zukünftige Funktionen vorgesehen.

### **6 AUSGANG FÜR DSP-AUSGANGSSIGNAL (DSP OUT)**

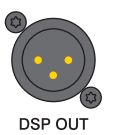

An der XLR-Buchse DSP OUT liegt ein vom digitalen Signalprocessing verarbeitetes Signal an. Der Ausgang DSP OUT kann verwendet werden, um weitere Endstufen (ohne DSP Modul) oder aktive Lautsprecher mit einem Line-Signal aus dem PSD zu versorgen.

Zur Anpassung des Signals verwenden Sie den DSP OUT Settings Dialog im Menü, siehe [Seite 20](#page-19-0). Das Ausgangssignal ist elektronisch symmetrisch mit einem Maximalpegel von +15 dBu. Die Ausgangsimpedanz beträgt 150 Ohm.

### **7 AUSGANG FÜR LINE-SIGNAL (THRU)**

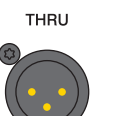

Die XLR-Buchse THRU dient zum "Weiterschleifen" des INPUT-Signals zu weiteren Geräten und liegt direkt parallel zur INPUT-Buchse. Dies ermöglicht eine einfache Verkabelung von einem Gerät zum nächsten.

#### **8 EINGANG FÜR LINE-SIGNAL (INPUT)**

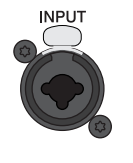

Elektronisch symmetrischer Eingang für hochpegelige Signalquellen wie Mischpult- bzw. Signalprozessor-Ausgänge. Der Anschluss kann dabei wahlweise über Klinken- oder XLR-Stekker vorgenommen werden. Um etwaigen externen Brumm- oder Hochfrequenz-

Einstreuungen vorzubeugen, sollte die Signaleinspeisung, wenn möglich, symmetrisch erfolgen.

### **9 DREHENCODER (MENU/ENTER)**

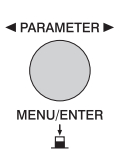

Durch Drehen des MENU/ENTER-Drehencoders kann die Lautstärke des PSD (SUB Level) angepasst werden. Befindet man sich im Menü (siehe [Seite 18](#page-17-0)) kann durch Drehen im Menü navigiert oder ein selektierter Parameter angepasst werden. Durch Drücken wird

der gewählte Wert bzw. Eintrag im Menü ausgewählt.

#### **10 DISPLAY MIT VIER FUNKTIONSTASTEN**

Der PSD ist mit einem hochwertigen OLED-Display ausgestattet. Im Vergleich zu üblichen LC-Displays sind OLED-Displays wesentlich heller, kontrastreicher und sind unabhängig vom Blickwinkel optimal abzulesen. Nach dem Einschalten des PSD wird der Startbildschirm angezeigt. Nach einigen Sekunden werden das momentan aktive Preset und weitere, wichtige Informationen angezeigt. Durch Drehen des MENU/ENTER-Drehencoders kann die Lautstärke des PSD (SUB Level) angepasst werden.

1<sup>-</sup>PRESET: VariLine VL 262 INPUT SIGNAL: LOW DSPOUT EQ PRESET ALIGN 4 5 76 3  $2 \longrightarrow$ SUB Level: - 6dB  $\leftarrow$ 

Abbildung 2-1: Anzeige während des Normalbetriebs

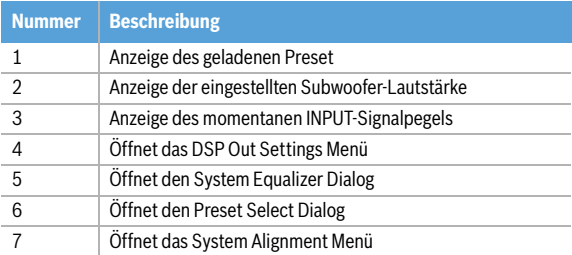

### **11 ANZEIGE SCHUTZSCHALTUNG (PROTECT)**

PROTECT leuchtet rot auf, wenn eine der  $\bullet$  PROTECT umfangreichen Schutzschaltungen gegen Übertemperatur, Hochfrequenz, Gleichspannung oder Kurzschluss aktiv ist. Um die Leistungsverstärker vor Zerstörung zu schützen werden in diesem Fall die Lautsprecher abgeschaltet und der Eingang der Endstufe deaktiviert.

Tritt dies auf, überprüfen Sie bitte zuerst ob nicht etwa die Zu- oder Abluftschlitze am Gerät abgedeckt sind. Eventuell haben Sie auch zu viele passive Lautsprecher je Endstufenausgang angeschlossen. Überprüfen Sie auch die Verkabelung, ob nicht etwa ein Kurzschluss am Lautsprecherausgang besteht. Entfernen Sie dazu die Speakon-Lautsprecherkabel vom Gerät. Beim Einschalten des Gerätes wird die PROTECT LED für einige Sekunden aufleuchten. Dies ist normal und zeigt Ihnen, dass alle Schutzmechanismen aktiviert sind.

### **12 ANZEIGE LIMITER (LIMIT)**

Die LIMIT-LED zeigt beim Aufleuchten an, dass  $\bigcirc$  I IMIT der interne Leistungsverstärker im Grenzbereich der Aussteuerbarkeit betrieben wird. Kurzzeitiges Aufleuchten ist unkritisch, da der Audio-Limiter im Leistungsverstärker die Verzerrungen ausregelt. Dauerndes Aufleuchten deutet auf eine Übersteuerung des Verstärkers hin, die zu Klangeinbußen führen kann und durch Absenkung des Eingangspegels vermieden werden sollte. Die LIMIT-LED leuchtet auch dann auf, wenn der Ausgangspegel aufgrund hoher Endstufen-Temperatur reduziert wird.

### **13 ANZEIGE BETRIEB (ON)**

 $\bigcap$  ON Die ON-LED leuchtet grün, wenn der PSD mit dem Stromnetz verbunden und eingeschaltet (ON) ist.

### <span id="page-17-0"></span>2.2 Menü

### Durch Drücken des MENU/ENTER-Drehencoders wird im Display das Haupt-Menü (Main Menu), also die oberste Ebene der Menüstruktur (siehe Abbildung 2-5), geöffnet.

Abbildung 2-2: Wechsel in das Menü durch Drücken des MENU/ ENTER-Drehencoders

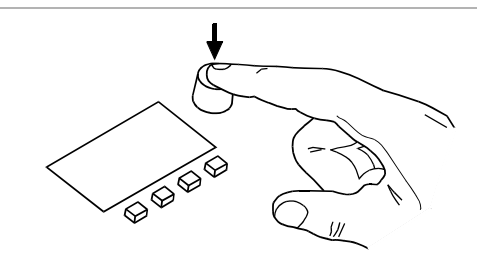

### Abbildung 2-3: Main Menu

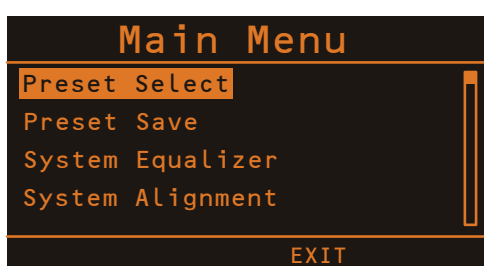

Im Main Menu und den weiteren Untermenüs werden der MENU/ENTER-Drehencoder und die vier Funktionstasten unter dem Display für die Navigation, Auswahl und Parameteränderung verwendet. Durch Drehen des MENU/ ENTER-Drehencoders kann die Markierung im Display bewegt werden. Durch Drücken des MENU/ENTER-Drehencoders wird der markierte Eintrag ausgeführt bzw. ausgewählt. Handelt es sich um einen Menü-Eintrag, wird das entsprechende Untermenü geöffnet. Handelt es sich um einen Parameter, wird der Parameter invers dargestellt und kann anschließend durch Drehen des MENU/ENTER-Drehencoders geändert werden. Durch erneutes Drücken des MENU/ENTER-Drehencoders wird der geänderte Wert dann übernommen.

Die unterste Zeile im Display zeigt stets die Funktion der vier Funktionstasten an, die bei Betätigung der Taste ausgeführt wird. Folgende Tabelle erläutert einige der in den verschiedenen Dialogen zur Verfügung stehenden Funktionen.

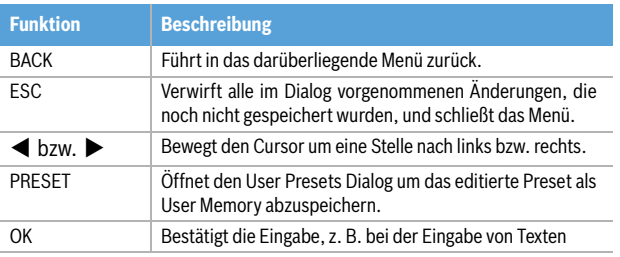

Tabelle 2-4: Funktionen der vier Funktionstasten

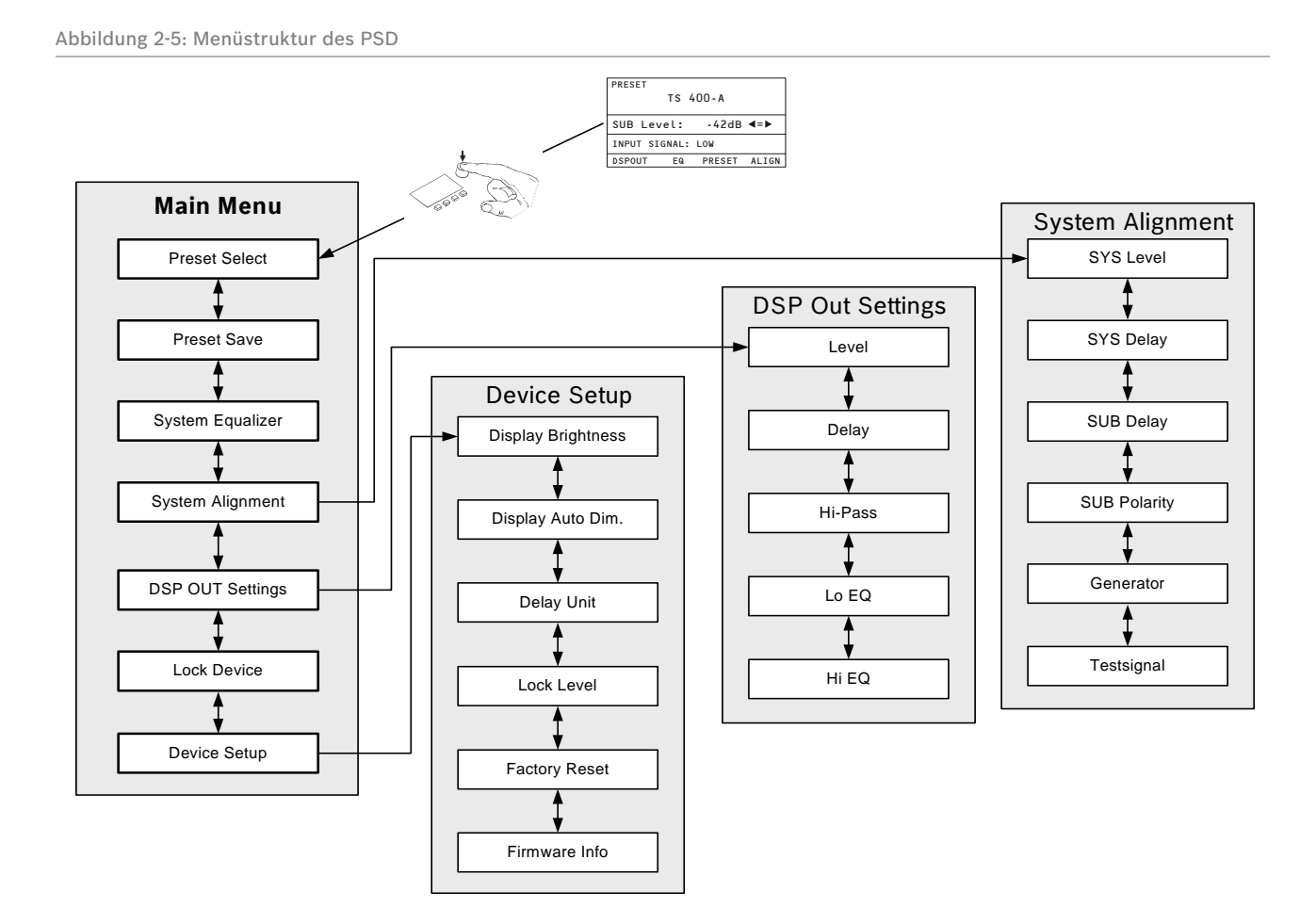

### **PRESET SELECT**

Dieser Dialog ermöglich die Auswahl eines Factory-Presets (z. B. F01) bzw. eines User-Memory (z. B. U01). Scrollen Sie in der Liste durch Drehen des MENU/ENTER-Drehencoders. Drücken des MENU/ENTER-Drehencoders lädt den momentan selektierten Eintrag. Drücken der Funktionstaste OK lädt den momentan selektierten Eintrag und führt gleichzeitig in das Menü zurück. Drücken der Funktionstaste BACK führt in das Menü zurück.

Abbildung 2-6: Preset Select

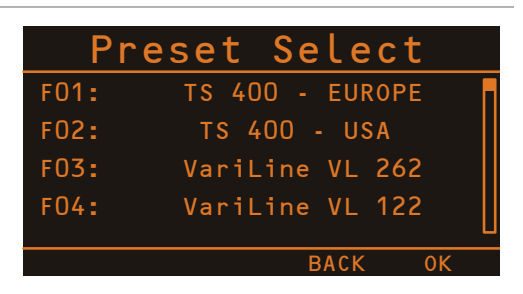

### **PRESET SAVE**

Dieser Dialog ermöglicht das Abspeichern eines editierten Presets in einem der fünf Speicherplätze U01 bis U05. Wählen Sie im Select User Memory Dialog den gewünschten Speicherplatz durch Drehen des MENU/ENTER-Drehencoders.

Abbildung 2-7: Select User Memory

| Select User Memory |                |             |  |
|--------------------|----------------|-------------|--|
| $U01$ :            | Delay Line 10m |             |  |
| U <sub>0</sub>     |                |             |  |
| U03:               |                |             |  |
| U04:               |                |             |  |
|                    |                |             |  |
|                    |                | <b>BACK</b> |  |

Drücken des MENU/ENTER-Drehencoders öffnet den Set Preset Name Dialog.

Abbildung 2-8: Set Memory Name

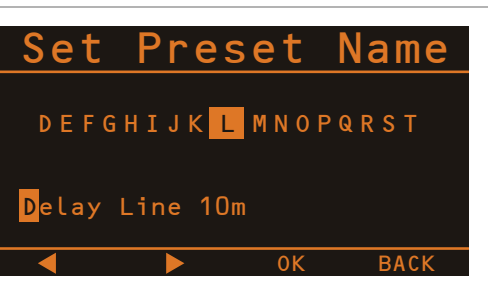

Im Set Preset Name Dialog kann die Bezeichung des User Memory eingegeben werden. Drehen Sie den MENU/EN-TER-Drehencoder nach links oder rechts, um das mit dem Cursor markierte Zeichen zu ändern. Drücken des MENU/

ENTER-Drehencoders übernimmt das gewählte Zeichen und bewegt den Cursor um eine Stelle nach rechts. Mit den Funktionstasten < bzw. ▶ kann der Cursor nach links bzw. rechts bewegt werden. Wählen Sie das Zeichen oder drücken Sie die Funktionstaste OK um die Eingabe zu beenden. Drücken der Funktionstaste BACK führt in das Menü zurück.

### <span id="page-19-2"></span>**SYSTEM EQUALIZER**

Im Eingang des PSD befindet sich ein grafischer 6-Band Equalizer. Verwenden Sie zum Auswählen des gewünschten Frequenzbandes (z. B. 160 Hz) die Funktionstasten  $\blacktriangleleft$  bzw.  $\blacktriangleright$ , das selektierte Frequenzband ist mit einem Rahmen hervorgehoben. Den Verstärkungsgrad (Boost) oder die Abschwächung (Cut) des gewählten Frequenzbandes können Sie durch Drehen des MENU/ENTER-Drehencoders von -10 dB bis +10 dB einstellen. Die vorgenommenen Änderungen werden zusätzlich in Form der veränderten Fader-Stellung grafisch dargestellt. Drücken der Funktionstaste OK führt in das Menü zurück. Drücken der Funktionstaste FLAT setzt alle Frequenzbänder auf 0 dB zurück.

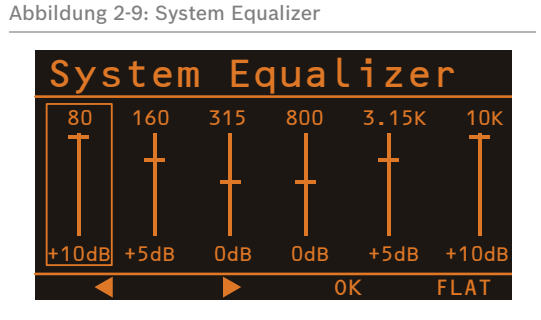

#### <span id="page-19-1"></span>**SYSTEM ALIGNMENT**

Der System Alignment Dialog bietet verschiedene Optionen zur optimalen Einrichtung eines PSD-Systems. In diesem Dialog kann durch Drehen des MENU/ENTER-Drehencoders ein Eintrag in der linken Spalte markiert und durch Drücken des MENU/ENTER-Drehencoders der entsprechende Wert in der rechten Spalte ausgewählt werden. Der ausgewählte Wert wird nun durch Drehen des MENU/ENTER-Drehencoders angepasst. Erneutes Drücken des MENU/ENTER-Drehencoders führt in die linke Spalte zurück. Folgende Tabelle erläutert die Einträge des System Alignment Dialogs, bitte beachten Sie hierzu auch das Blockdiagramm auf [Seite 25](#page-24-1). Drücken der Funktionstaste OK führt in das Menü zurück. Drücken der Funktionstaste RESET setzt die Werte der Parameter SYS Level, SYS Delay, SUB Delay und SUB Polarity auf die Werkseinstellungen (siehe [Seite 22\)](#page-21-1) zurück. Drücken der Funktionstaste GENOFF deaktiviert den Signalgenerator.

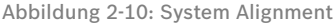

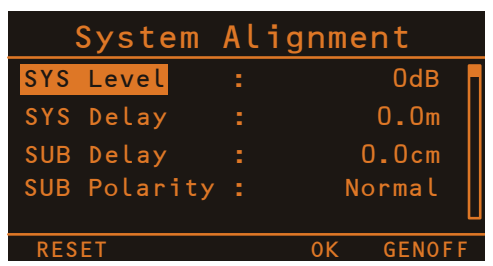

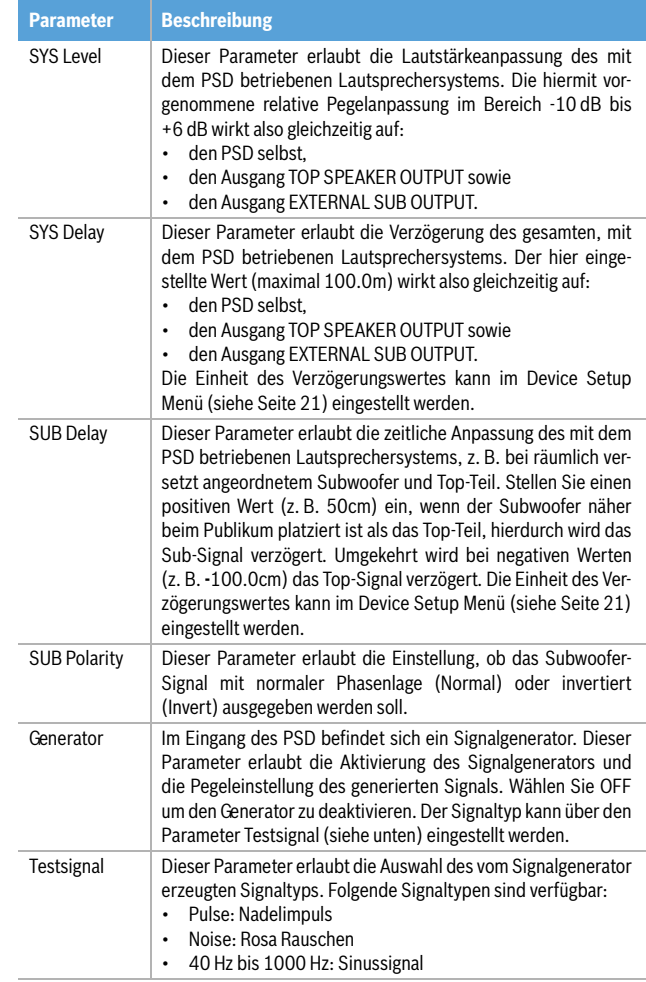

### <span id="page-19-0"></span>**DSP OUT SETTINGS**

Dieser Dialog ermöglicht das an der DSP OUT-Buchse ausgegebene Signal der jeweiligen Anwendung anzupassen.

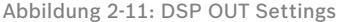

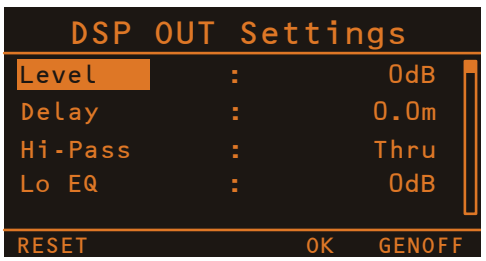

Durch Drehen des MENU/ENTER-Drehencoders wird ein Eintrag in der linken Spalte markiert und durch Drücken des MENU/ENTER-Drehencoders der entsprechende Wert in der rechten Spalte ausgewählt. Der ausgewählte Wert wird nun durch Drehen des MENU/ENTER-Drehencoders angepasst. Erneutes Drücken des MENU/ENTER-Drehencoders führt in die linke Spalte zurück. Folgende Tabelle erläutert die Einträge des DSP OUT Settings Dialog, bitte beachten Sie hierzu auch das Blockdiagramm auf [Seite 25.](#page-24-1) Drücken der Funktionstaste OK führt in das Menü zurück. Drücken der Funktionstaste RESET setzt die

Werte aller Parameter im DSP OUT Settings Dialog auf die Werkseinstellungen (siehe [Seite 22\)](#page-21-1) zurück. Drücken der Funktionstaste GENOFF deaktiviert den Signalgenerator.

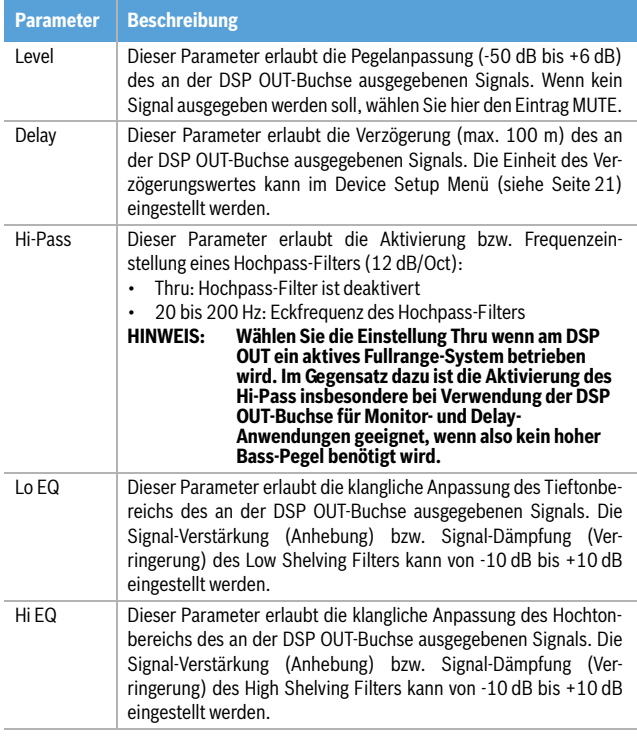

### **LOCK DEVICE**

Dieser Dialog bietet die Möglichkeit, Systemeinstellungen vor unerwünschten Veränderungen durch den Anwender zu schützen. Als Zugangsberechtigung zu den gesperrten Parametern wird eine vierstellige Zahl (PIN) verwendet. Über den Eintrag Lock Level im Device Setup Menü (siehe [Seite 21\)](#page-20-1) kann gewählt werden, welche Parameter des PSD gesperrt werden sollen.

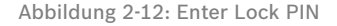

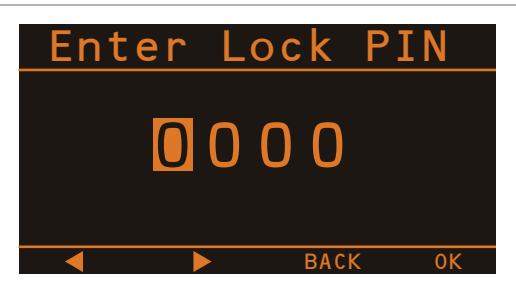

Drehen Sie den MENU/ENTER-Drehencoder nach links oder rechts, um das mit dem Cursor markierte Zeichen der PIN zu ändern. Drücken des MENU/ENTER-Drehencoders übernimmt das gewählte Zeichen und bewegt den Cursor um eine Stelle nach rechts. Mit den Funktionstasten bzw.  $\blacktriangleright$  kann der Cursor nach links bzw. rechts bewegt werden. Drücken der Funktionstaste BACK führt in das Menü zurück, ohne das Gerät zu sperren. Drücken der Funktionstaste OK sperrt das Gerät mit der angezeigten PIN.

#### <span id="page-20-0"></span>**DEVICE SETUP**

Dieser Dialog erlaubt die Anpassung von Systemparametern an verschiedene Anwendungsfälle sowie die Anzeige von Systemeigenschaften. Einige Einträge (z. B. Display Brightness) können nach Drücken des MENU/ENTER-Drehencoders direkt im Device Setup Dialog editiert werden. Andere Einträge (z. B. Firmware Info) führen bei Drükken des MENU/ENTER-Drehencoders zu einem Dialog, in dem der jeweilige Parameter angezeigt wird bzw. geändert werden kann.

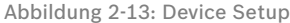

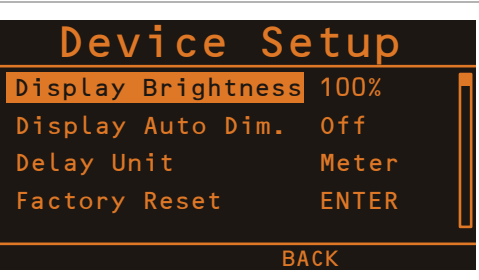

### Display Brightness

Über den Eintrag Display Brightness kann die Helligkeit des Displays (von 5% bis 100%) angepasst werden. Drehen Sie den MENU/ENTER-Drehencoder nach links, um die Helligkeit zu verringern. Drehen Sie den MENU/ENTER-Drehencoder nach rechts, um die Helligkeit zu erhöhen. Drücken des MENU/ENTER-Drehencoder übernimmt die gewählte Helligkeit. Drücken der Funktionstaste BACK führt in das Menü zurück.

### Display Auto Dim.

Über den Eintrag Display Auto Dim. kann die automatische Abdunklung des Displays nach einer bestimmten Zeitdauer (von 10 Sekunden bis 60 Minuten) aktiviert werden. Drehen Sie den MENU/ENTER-Drehencoder nach links, um die Zeit bis zur Abdunklung zu verkürzen bzw. die automatische Abdunklung zu deaktivieren (Off). Drehen Sie den MENU/ENTER-Drehencoder nach rechts, um die Zeit bis zur Abdunklung zu verlängern. Drücken des MENU/ENTER-Drehencoder übernimmt die gewählte Einstellung. Drükken der Funktionstaste BACK führt in das Menü zurück.

#### Delay Unit

Über den Eintrag Delay Unit kann die gewünschte Maßeinheit (Meter, Feet, Millisec oder Samples) der Verzögerungen im System Alignment Dialog und DSP OUT Settings Dialog gewählt werden. Drehen Sie den MENU/ ENTER-Drehencoder um die Maßeinheit zu ändern. Drükken des MENU/ENTER-Drehencoder übernimmt die gewählte Maßeinheit.

#### <span id="page-20-1"></span>Lock Level

Über den Eintrag Lock Level kann gewählt werden, welche Parameter des PSD nach Eingabe einer PIN (siehe Lock Device Dialog) gesperrt werden sollen.

**HINWEIS: Der Parameter SUB Level wird nie gesperrt, die Anpassung der Lautstärke bzw. Stummschaltung des PSD ist also jederzeit möglich.**

Folgende Tabelle stellt für die zur Verfügung stehenden Si-2.3 Leistungsverstärker und Kühlung cherheitsstufen die jeweils gesperrten Dialoge bzw. Parameter dar.

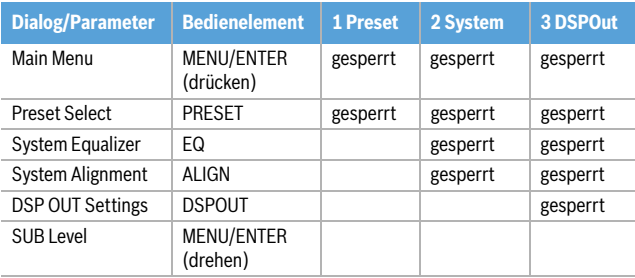

Tabelle 2-14: Lock Level

### <span id="page-21-1"></span>Factory Reset

Über den Eintrag Factory Reset kann der PSD auf Werkseinstellungen zurückgesetzt werden. Durch Drücken des MENU/ENTER-Drehencoders gelangt man zu einer Abfrage "Also clear User-Mem?". In der Abfrage kann durch Drehen des MENU/ENTER-Drehencoders zwischen YES und NO gewählten werden. Bei Wahl von YES werden durch den Rücksetzvorgang auch alle vorhandenen User-Memories gelöscht. Bei Wahl von NO werden die vorhandenen User-Memories nicht gelöscht. Durch Drücken des MENU/ENTER-Drehencoders gelangt man zu einer Sicherheitsabfrage "Are you sure?". In der Sicherheitsabfrage kann durch Drehen des MENU/ENTER-Drehencoders zwischen YES und NO gewählten werden. Drücken des MENU/ENTER-Drehencoders setzt bei Wahl von YES den PSD auf Werkseinstellungen (siehe Tabelle 2- 15) zurück und öffnet den Preset Select Dialog. Bei Wahl von NO wird der Rücksetzvorgang abgebrochen. Drücken der Funktionstaste BACK führt in den Device Setup Dialog zurück.

| <b>Parameter</b>       | <b>Wert</b>      |
|------------------------|------------------|
| <b>SUBLevel</b>        | 0 dB             |
| System Equalizer       | flat (OdB)       |
| <b>SYS Level</b>       | 0dB              |
| <b>SUB Delay</b>       | 0.0cm            |
| <b>SUB Polarity</b>    | Normal           |
| Generator              | OFF              |
| Testsignal             | Pulse            |
| <b>DSP OUT Level</b>   | 0dB              |
| DSP OUT Delay          | 0.0 <sub>m</sub> |
| <b>DSP OUT Hi-Pass</b> | Thru             |
| DSP OUT Lo EQ          | 0dB              |
| DSP OUT HI EQ          | 0dB              |
| Display Brightness     | 100%             |
| Display Auto Dim.      | Off              |
| Delay Unit             | Meter            |

Tabelle 2-15: Werkseinstellungen

### Firmware Info

Dieser Dialog zeigt die im PSD installierten Firmware-Versionen an.

<span id="page-21-0"></span>Der PSD verfügt über eine leistungsstarke Endstufe in moderner, hocheffizienter Class-D-Technologie. Es wird also nur eine vergleichsweise geringe Verlustwärme im Gerät erzeugt. Wird die zulässige Betriebstemperatur der Endstufe dennoch überschritten, schaltet die integrierte Temperaturüberwachung das Modul ab. Sobald die Temperatur wieder im normalen Betriebsbereich liegt geht die Endstufe automatisch wieder in Betrieb. Zur Abschaltung kommt es normalerweise nur bei sehr hoher Umgebungstemperatur und direkter Sonneneinstrahlung. Sorgen Sie daher während des Betriebs des PSD für die Einhaltung der spezifizierten Umgebungstemperatur um ein Abschalten zu verhindern.

### **ACHTUNG: Die Rückblende des PSD dient als Kühlfläche für den Leistungsverstärker. Bestimmte Gehäuseteile können daher während des Betriebs heiß werden.**

### <span id="page-22-0"></span>2.4 Quickstart

Diese Quickstart-Anleitung erklärt Aufbau und Betrieb zweier PSD 215 als Subwoofer-Satelliten-Anlage mit TS 400 Top-Teilen und einem DYNACORD CMS Mischpult.

**ACHTUNG: Nach dem Aufbau der Anlage schalten Sie zuerst das Mischpult ein und schieben Sie die Masterfader am Mischpult auf den unteren Anschlag. Anschließend können Sie den PSD einschalten und mit dem Ausgangsfader die gewünschte Lautstärke einstellen. Ansonsten könnten Sie ungewollt bei eingeschalteter Signalquelle sehr hohen Schallpegeln ausgesetzt werden, die zu Gehörschädigungen führen können.**

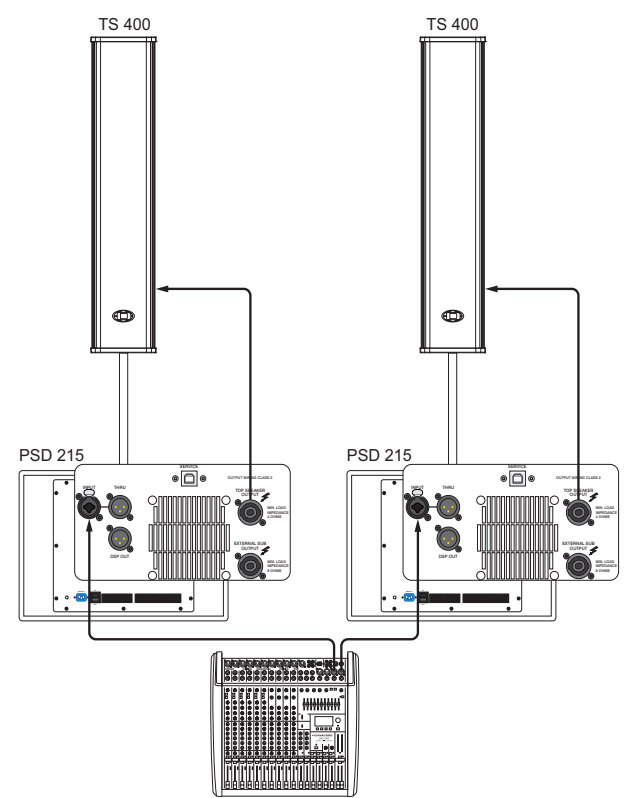

CMS 1000

- 1. Stellen Sie Ihre passiven Satellitenboxen links und rechts auf Hochständer oder verwenden Sie Distanzstangen und die hierfür im PSD integrierten Flansche. Die Boxen müssen deutlich "über den Köpfen" der Zuhörer angeordnet sein, dann ist es vorne nicht zu laut und der Schall kann sich zu den entfernteren Zuhörern hin ungehindert ausbreiten.
- 2. Verbinden Sie auf jeder Seite die Satellitenbox mit einem geeigneten Speakon-Lautsprecherkabel mit der TOP SPEAKER OUTPUT Buchse an der Rückseite des PSD 215.
- 3. Verbinden Sie die Master Outputs Ihres Mischpultes mit geeigneten XLR-Kabeln mit den Buchsen INPUT des linken bzw. rechten PSD 215 und schieben Sie die Masterfader am Mischpult auf den unteren Anschlag. Schalten Sie nun das Mischpult ein.
- 4. Sie können nun die beiden PSD 215 mit den beiliegenden Netzkabeln an das Stromnetz anschliessen. Der Stecker wird hierzu jeweils in die Buchse MAINS IN gesteckt bis dieser hör- und spürbar verriegelt. Mit dem Netzschalter setzen Sie die beiden PSD 215 in Betrieb (ON), die ON-LED leuchtet grün.
- 5. Nach dem ersten Einschalten erscheint automatisch der Preset Select Dialog (um den Dialog manuell zu öffnen, drücken Sie die Funktionstaste PRESET)
- 6. Wählen Sie in der Preset-Liste das Preset TS 400 durch Drehen des MENU/ENTER-Drehencoder.
- 7. Drücken Sie den MENU/ENTER-Drehencoder um das Preset zu laden.
- 8. Verlassen Sie den Preset Select Dialog durch Drükken der Funktionstaste BACK.
- 9. Wiederholen Sie die Schritte 5 bis 8 am zweiten PSD 215.
- 10. Schließen Sie nun eine Audio-Quelle, z. B. einen CD-Player, an einen LINE-Kanal Ihres Mischpultes an. Justieren Sie den Gain-Regler des Eingangskanals des Mischpults so, dass die Peak-LED im Kanal nicht oder nur gelegentlich aufleuchtet.
- 11. Sie können nun den Kanalfader und die Masterfader am Mischpult langsam auf die gewünschte Lautstärke "hochfahren".
- 12. Die klangliche Balance zwischen Bass- und Mittel-Hochton-Bereich stellen Sie nun, falls notwendig, über den Parameter SUB Level (siehe [Seite 18\)](#page-17-0) oder den System Alignment Dialog (siehe [Seite 20\)](#page-19-1) der beiden PSD ein.
- 13. Ihre Anlage ist damit betriebsbereit und Sie können individuell notwendige klangliche Korrekturen im System Equalizer Dialog (siehe [Seite 20\)](#page-19-2) vornehmen.
- 14. Viel Spass beim Arbeiten mit Ihrer PSD-Anlage!
- 15. Nach Benutzung schalten Sie zuerst die beiden PSD 215 und anschließend Ihr Mischpult aus. Störende Abschaltgeräusche können dann nicht auftreten. Bei Verwendung eines DYNACORD CMS Mischpultes treten an den 'Master Outputs' keinerlei Abschaltgeräusche auf, hier können Sie bedenkenlos auch das Mischpult zuerst ausschalten.

# <span id="page-23-0"></span>3 Specifications

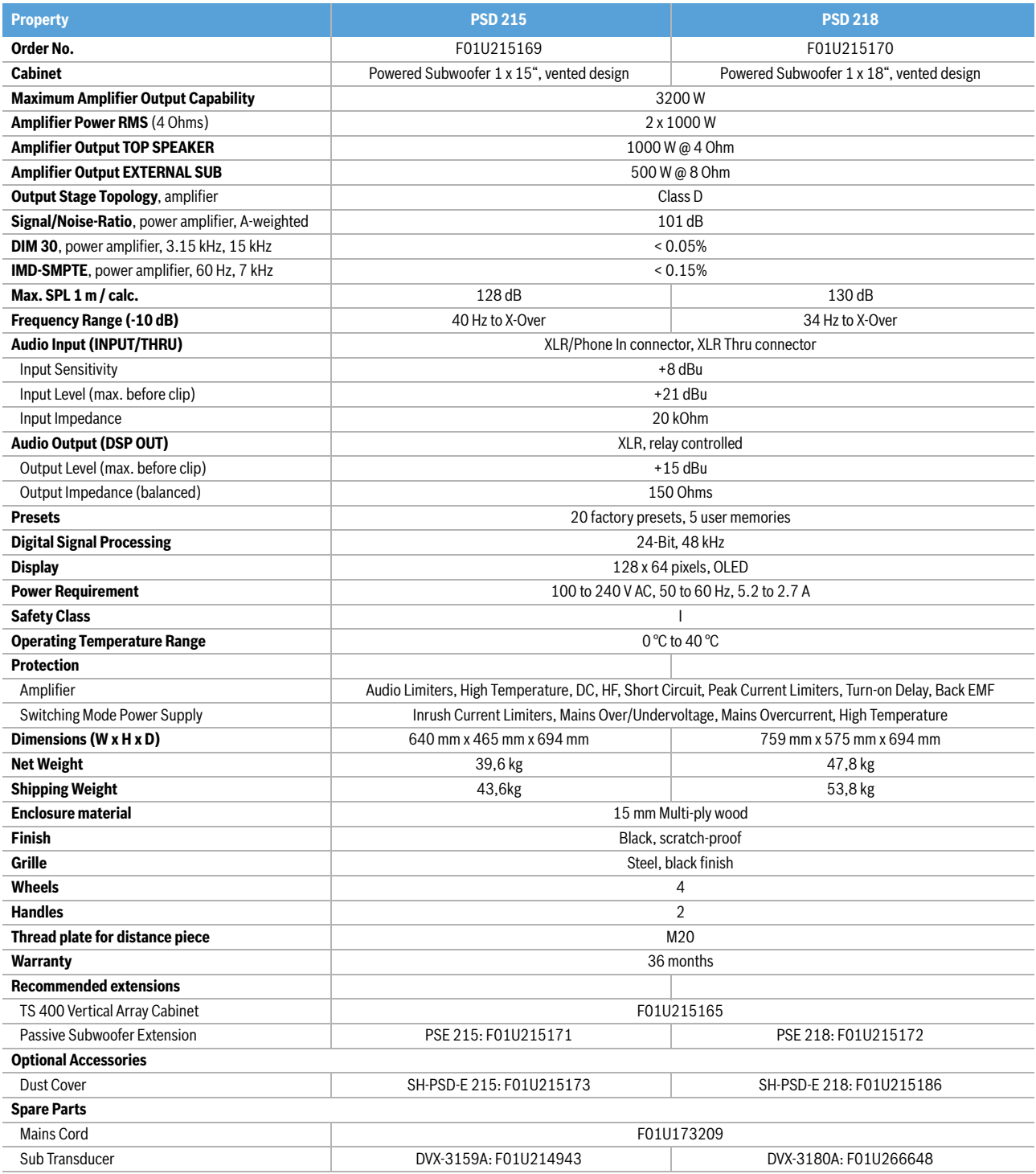

Device in rated condition, DSP flat, amplifier load 8 ohms, dual channel, mains voltage 230 V/50 Hz or 120 V/60 Hz, unless otherwise specified.

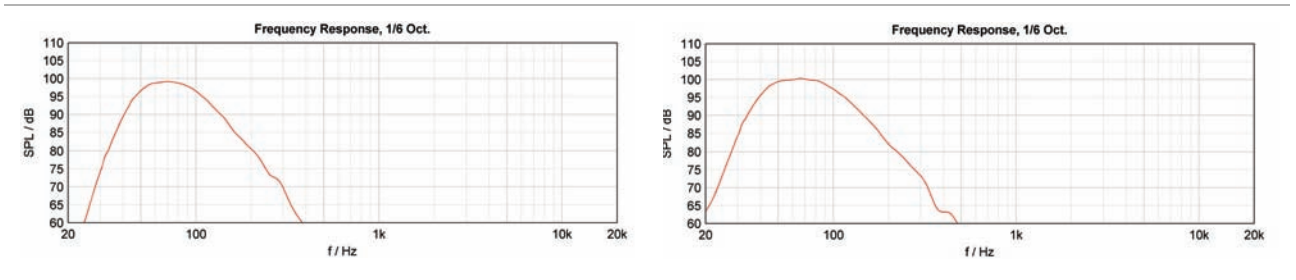

Illustration 3-1: Frequency response of PSD 215 (left) and PSD 218 (right)

<span id="page-24-1"></span><span id="page-24-0"></span>3.1 Block Diagram

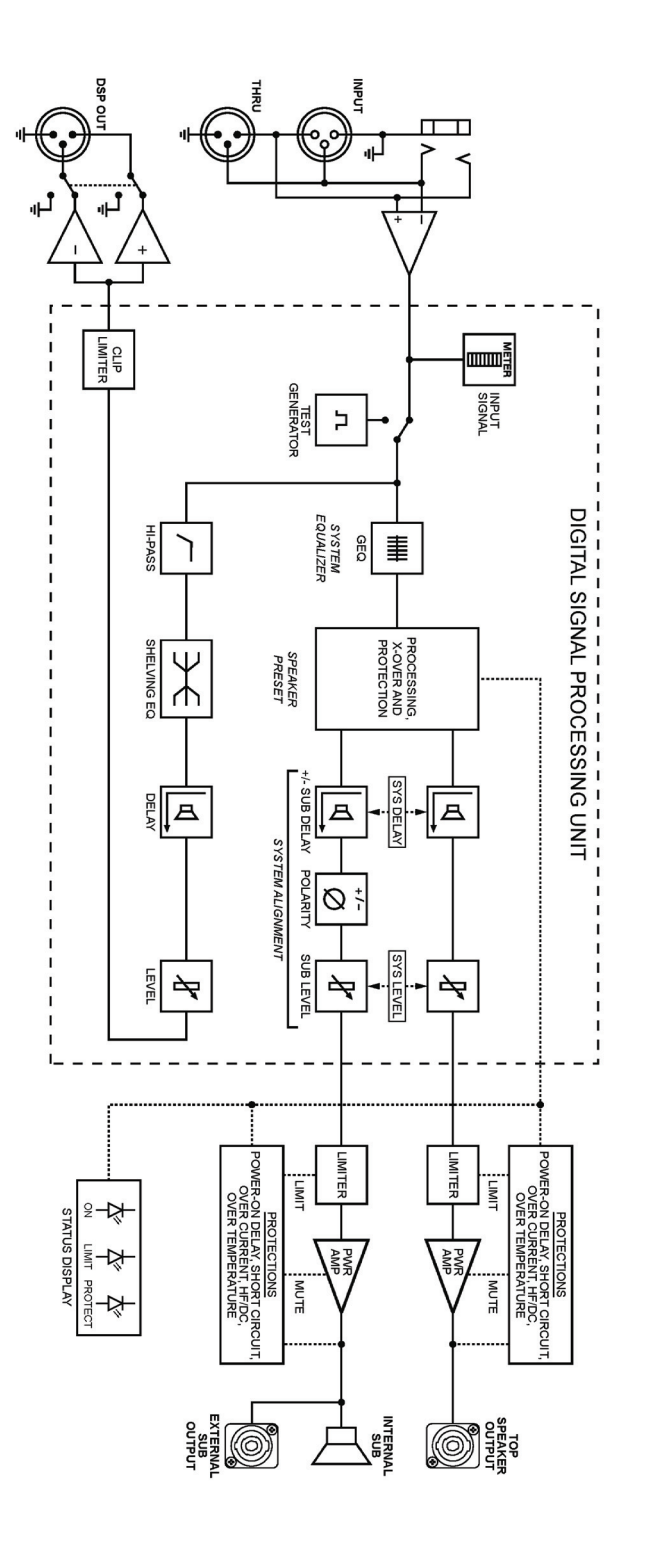

### <span id="page-25-0"></span>3.2 Dimensions

PSD 215

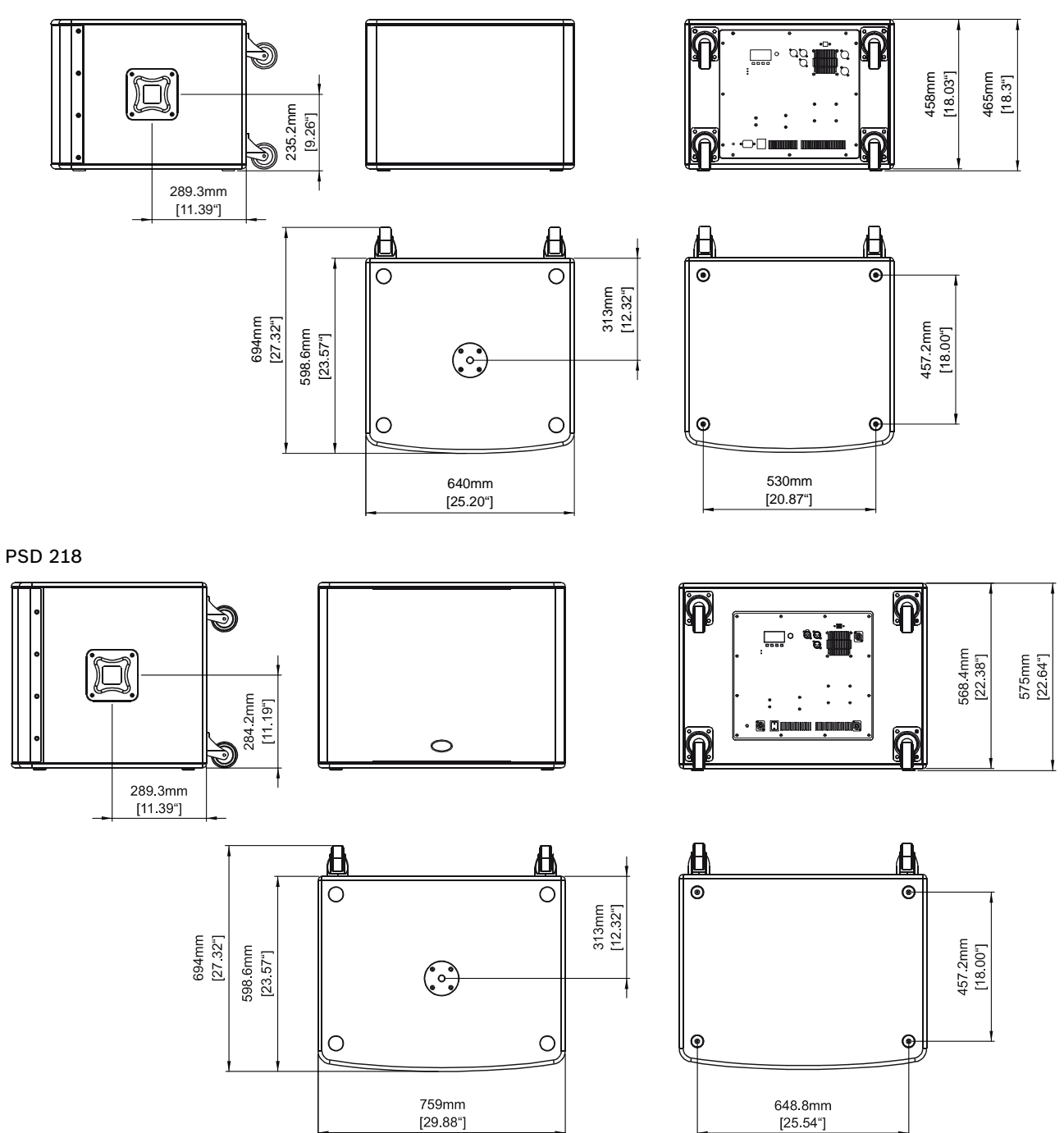

## <span id="page-26-0"></span>3.3 Setup Examples

### **BASIC PSD SYSTEM CONFIGURATION**

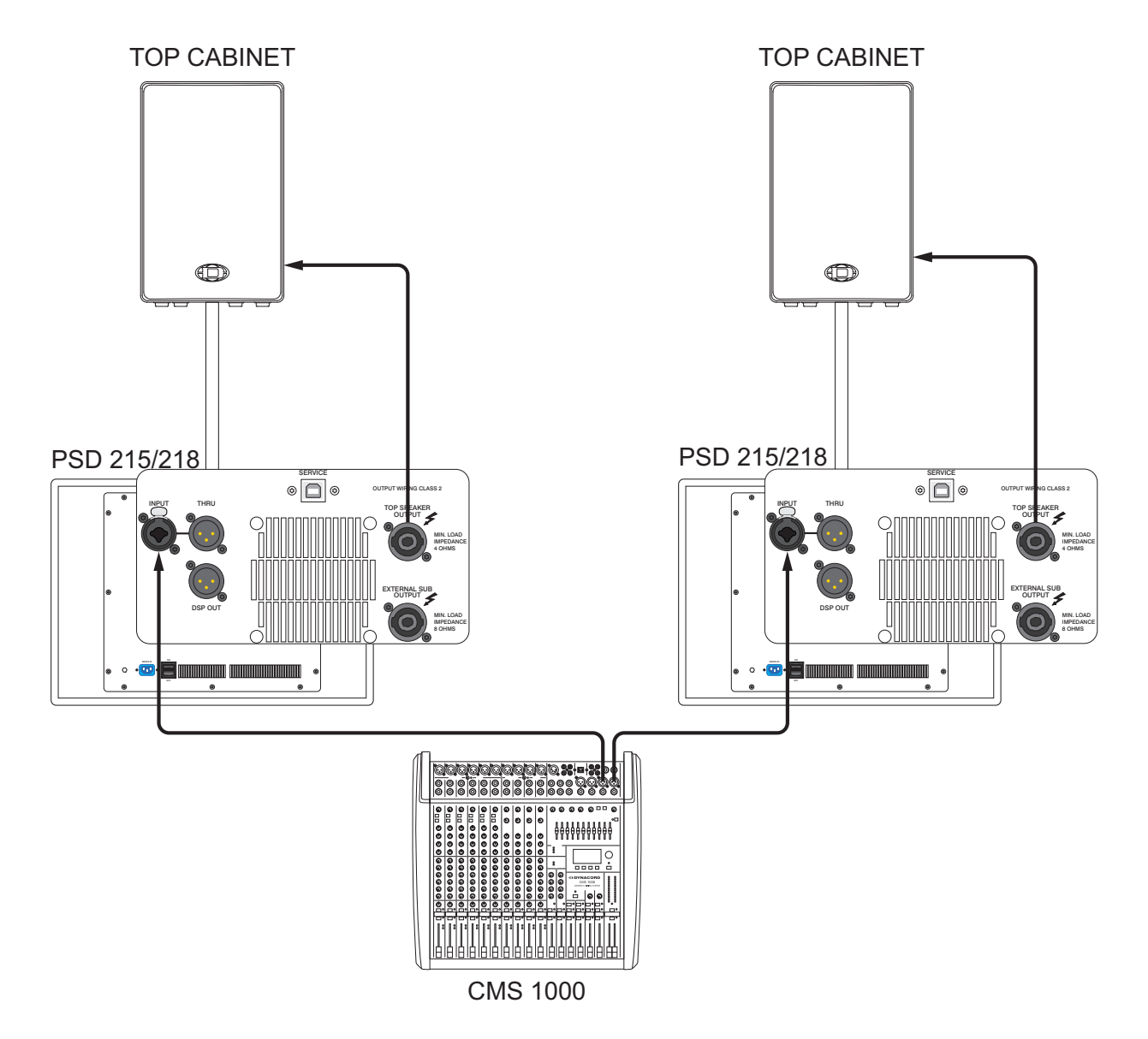

### **MAXIMUM PSD SYSTEM CONFIGURATION**

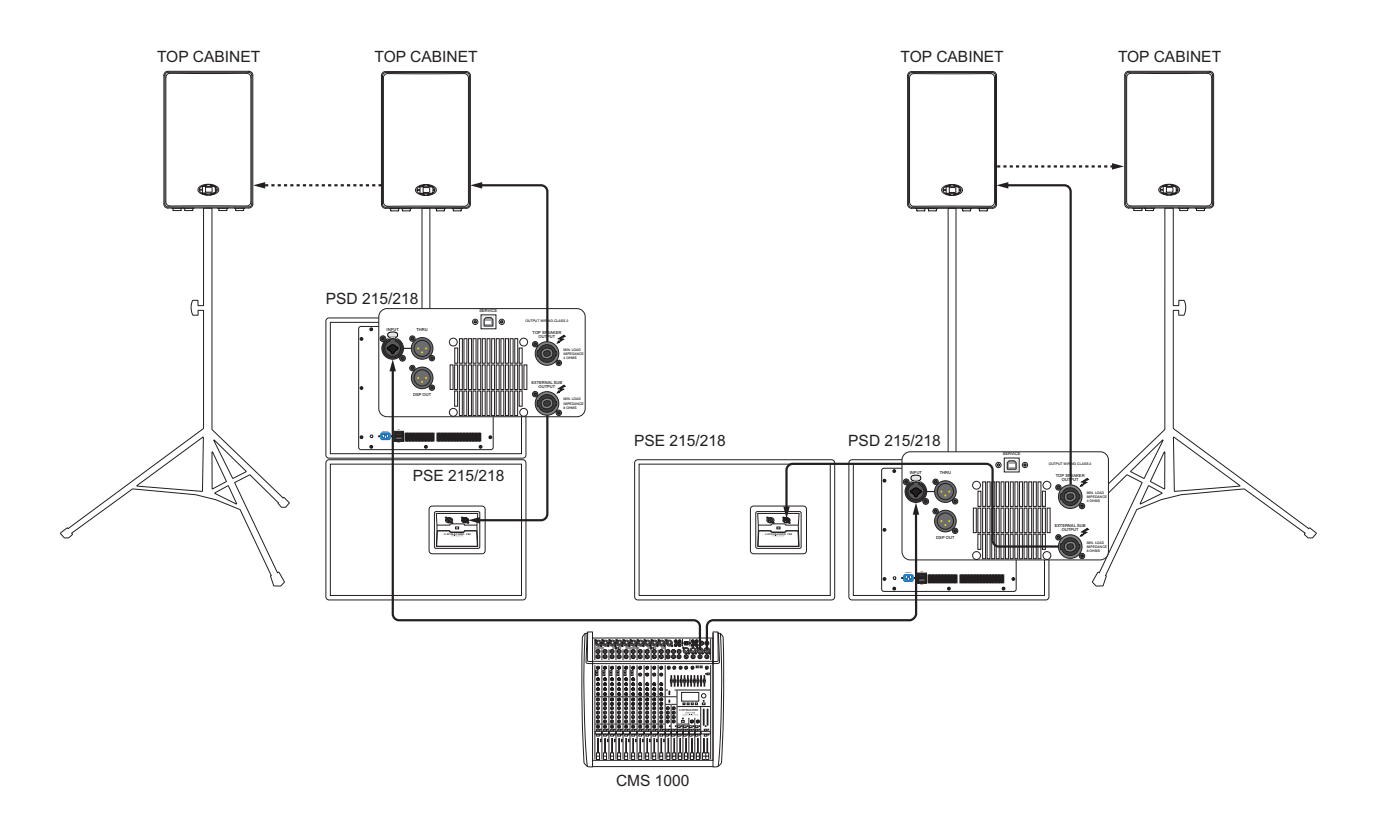

#### **PSD BASS-ARRAY CONFIGURATION**

- **HINT: When using the Bass-Array preset of the PSD 215 only connect PSE 215 subwoofers to the TOP SPEAKER OUTPUT and EXTERNAL SUB OUTPUT. When using a PSD 218, only connect PSE 218 subwoofers.**
- **HINWEIS: Schließen Sie an die Buchsen TOP SPEAKER OUTPUT bzw. EXTERNAL SUB OUTPUT eines PSD 215 ausschließlich PSE 215 Subwoofer an, wenn Sie das Bass-Array Preset verwenden. Bei Verwendung eines PSD 218 schließen Sie dementsprechend ausschließlich PSE 218 Subwoofer an.**

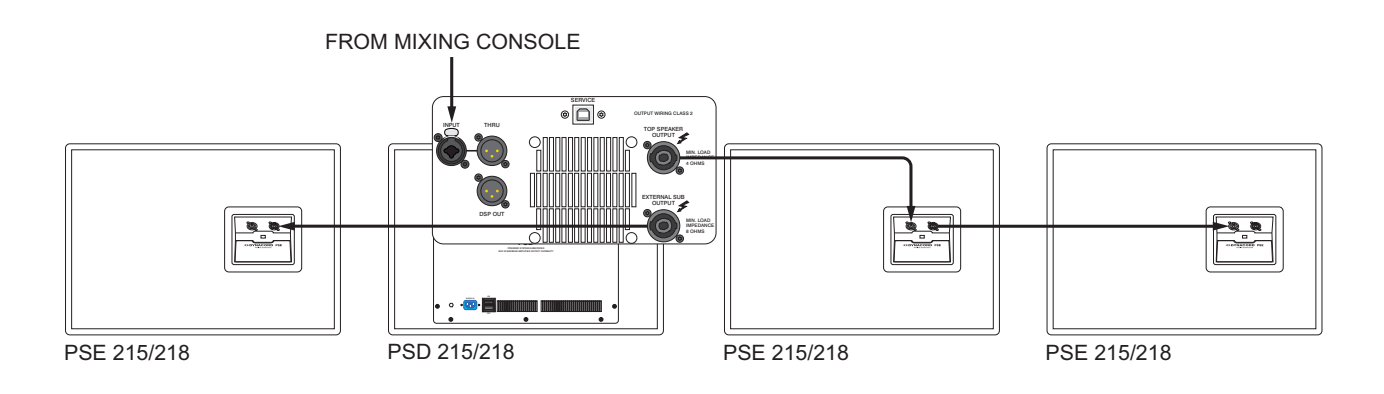

### **BASIC PSD SYSTEM WITH DELAY LINE**

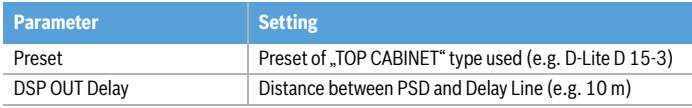

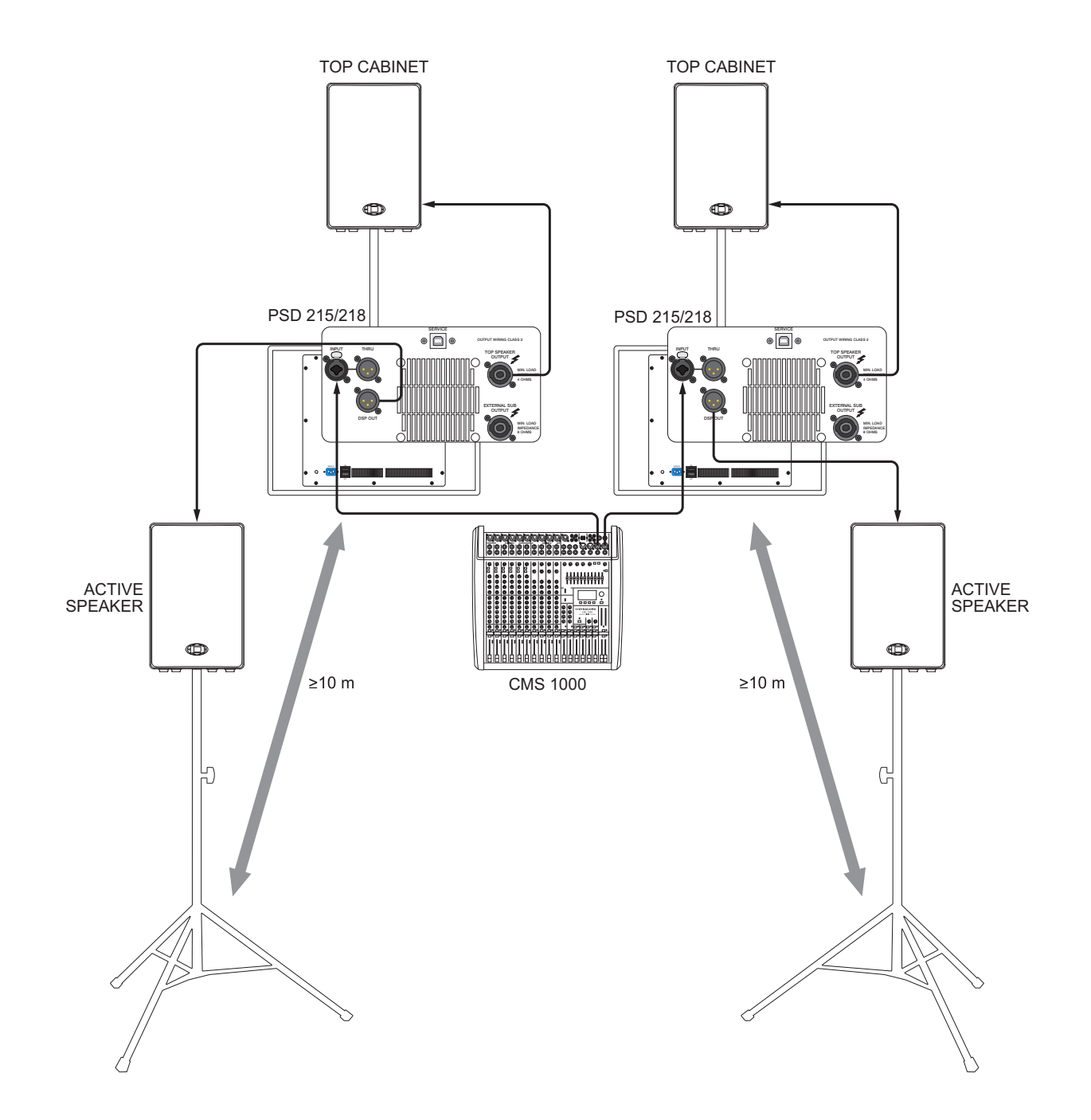

### **CARDIOID PSD ARRAY**

- HINT: The "Cardioid Bass" factory preset allows setting up a cardioid subwoofer array using a PSD 215 or **PSD 218. Details can be found at www.dynacord.com**
- HINWEIS: Das Factory Preset "Cardioid Bass" ermöglicht den Aufbau eines Cardioid Subwoofer Arrays mit einem **PSD 215 oder PSD 218. Informationen hierzu finden Sie auf www.dynacord.com**

Notes

### **ODYNACORD**

12000 Portland Avenue South, Burnsville, MN 55337, USA<br>Phone: +1 952/844-4051, Fax: +1 952/884-0043

© Bosch Communications Systems<br> **Part Number F01U247988 Vs02** 

12000 Europe, Africa, and Middle East only. For customer orders, contact Customer Service at:<br>12000 Fax: +49 9421-706 265 Asia & Pacific only. For customer orders, contact Customer Service at:<br>Asia & Pacific only. For customer orders, contact Customer Service at:<br> **465 6571 2534 Fax: +65 6571 2699** www.dynacord.com **+65 6571 2534 Fax: +65 6571 2699** For technical assistance, contact Technical Support at: **+49 9421-706 0**

Specifications subject to change without notice.